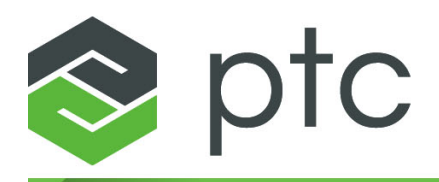

## **Guida alla migrazione 9.0.0.0**

#### **Copyright © 2023 PTC Inc. e/o sue consociate. Tutti i diritti riservati.**

Il copyright per i prodotti software PTC appartiene a PTC Inc., alle sue consociate (a cui ci si riferirà collettivamente con il termine "PTC") e ai rispettivi concessori di licenza. Il presente software è fornito solo in base a un contratto di licenza scritto o altro tipo di contratto e contiene segreti commerciali di notevole importanza e informazioni proprietarie, pertanto è protetto dalle leggi sul copyright vigenti negli Stati Uniti e in altri paesi. Esso non può essere copiato, distribuito in alcuna forma, comunicato a terze parti né usato in alcun modo non contemplato nel contratto applicabile senza il previo consenso scritto di PTC. Ulteriori informazioni sui copyright e sui marchi di terzi e un elenco dei copyright, dei marchi e dei brevetti registrati da PTC sono disponibili al seguente link: <https://www.ptc.com/support/go/copyright-and-trademarks>

I manuali dell'utente, le guide per la formazione e la relativa documentazione forniti da PTC sono soggetti alle leggi sul copyright degli Stati Uniti e di altri paesi e sono forniti in base a un contratto di licenza che ne limita la copia, la divulgazione e l'uso. PTC conferisce all'utente del software dotato di licenza il diritto di effettuare copie stampate della documentazione e delle guide del prodotto, ma solo per uso interno e personale ed in conformità al contratto di licenza a cui è soggetto il software in questione. Eventuali copie dovranno riportare la nota sul copyright di PTC e qualsiasi altro avviso di natura proprietaria fornito da PTC. I materiali didattici non possono essere copiati senza espresso consenso scritto di PTC. La presente documentazione non può essere divulgata, trasferita, modificata o convertita con alcun mezzo, compresi i supporti elettronici, trasmessa o resa pubblica in alcun modo, senza il previo consenso scritto di PTC e non viene concessa alcuna autorizzazione per l'esecuzione di copie per tali scopi.

#### **DIRITTI PER IL GOVERNO DEGLI STATI UNITI**

I prodotti software PTC e la relativa documentazione sono "commercial items" (articoli commerciali) secondo la definizione contenuta nell'articolo 48 C.F.R. 2.101. Ai sensi dell'articolo FAR (Federal Acquisition Regulation) 12.212 (a)-(b) (Computer Software) (MAG 2014) per le agenzie civili o degli articoli DFARS (Defense Federal Acquisition Regulation Supplement) 227.7202-1 (a) (Policy) e 227.7202-3 (a) (Rights in commercial computer software or commercial computer software documentation) (FEB 2014) per il Dipartimento della Difesa, i prodotti software PTC e la relativa documentazione sono forniti al Governo degli Stati Uniti in base alle condizioni del contratto di licenza commerciale di PTC. L'uso, la duplicazione e la divulgazione da parte del Governo degli Stati Uniti sono soggetti in via esclusiva alle condizioni e ai termini definiti nel contratto di licenza software applicabile di PTC.

PTC Inc., 121 Seaport Blvd, Boston, MA 02210 USA

## **Sommario**

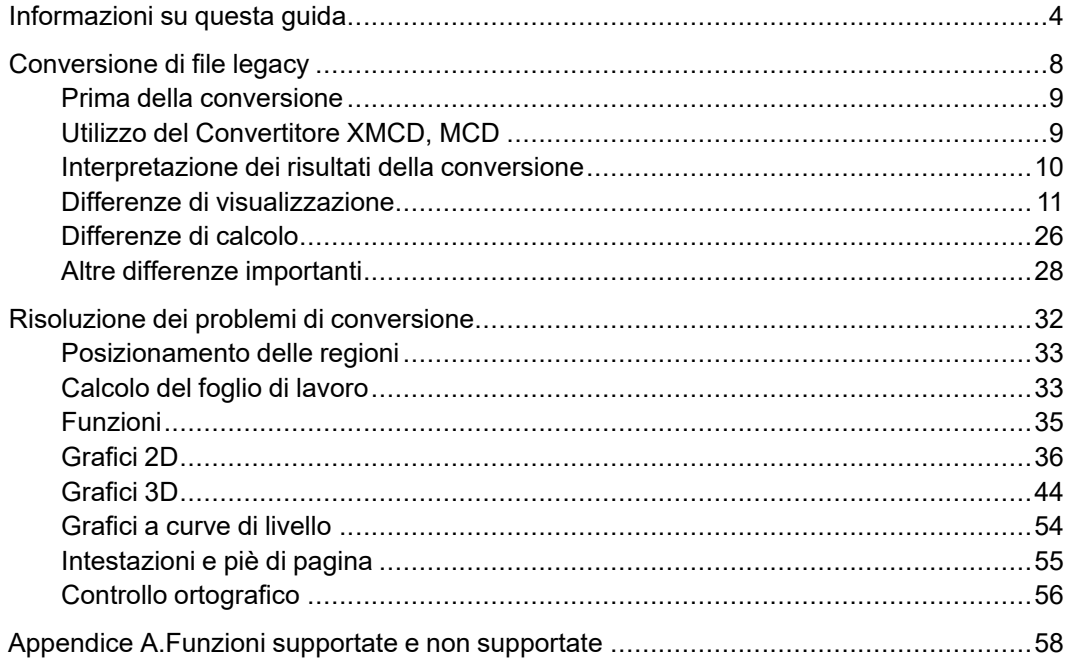

## <span id="page-3-0"></span>**Informazioni su questa guida**

Questa guida alla migrazione è destinata agli utenti delle versioni precedenti di Mathcad che desiderano eseguire la migrazione a PTC Mathcad Prime.

## **Come utilizzare questa guida**

Questa guida costituisce un documento supplementare all'Help Center di PTC Mathcad e presuppone che l'utente abbia già familiarità con le funzioni di PTC Mathcad.

Questa guida include informazioni sulla conversione di file da versioni precedenti di Mathcad a PTC Mathcad Prime. Sono disponibili procedure dettagliate per la conversione dei fogli di lavoro legacy in fogli di lavoro di PTC Mathcad Prime, oltre alle informazioni necessarie per la risoluzione dei problemi relativi alla conversione dei file.

## **Supporto tecnico**

In caso di problemi nell'utilizzo del software, è possibile contattare il supporto tecnico dal sito Web di PTC oppure tramite telefono, fax o e-mail. Per ulteriori informazioni, vedere la sezione Avvio e monitoraggio di una richiesta di assistenza nella *Guida del servizio clienti PTC* fornita con il prodotto. La guida è disponibile anche nella pagina Web relativa al supporto tecnico PTC all'indirizzo [https://www.ptc.com/it/support/csguide/Contact](https://www.ptc.com/en/support/csguide/Contact).

Per usufruire del supporto tecnico, è necessario disporre di un numero contratto di servizio (SCN). Se non si dispone di tale codice, contattare il servizio Gestione licenze PTC seguendo le istruzioni disponibili nella sezione Gestione delle licenze della *Guida del servizio clienti PTC*. Il supporto tecnico è disponibile gratuitamente per i primi 30 giorni dall'acquisto di nuovo software da PTC. Se non si dispone di un numero contratto di servizio (SCN), è possibile contattare il supporto tecnico e per le licenze all'indirizzo [https://www.ptc.com/it/support/](https://www.ptc.com/en/support/csguide/Contact) [csguide/Contact](https://www.ptc.com/en/support/csguide/Contact).

Se si verificano problemi relativamente all'installazione o alle licenze ed è necessaria assistenza, visitare [http://www.ptc.com/support/mathcad\\_](http://www.ptc.com/support/mathcad_supportCenter.htm) [supportCenter.htm.](http://www.ptc.com/support/mathcad_supportCenter.htm)

## **Documentazione**

La documentazione fornita da PTC è disponibile sul CD-ROM del prodotto nelle forme elencate di seguito.

- Help Center con Guida contestuale ed esercitazioni.
- *PTC Mathcad Prime 9.0.0.0 - Da leggere prima* in formato PDF

Per accedere all'Help Center o all'esercitazione introduttiva, fare clic su  $\bullet$  o premere F1. È inoltre possibile fare clic su qualsiasi elemento della barra multifunzione dell'interfaccia utente o su qualsiasi funzione nel foglio di lavoro e quindi premere F1 per aprire l'argomento della Guida corrispondente.

#### **Feedback sulla documentazione**

PTC è lieta di ricevere suggerimenti e commenti riguardanti la documentazione. Inviare il feedback all'indirizzo:

[mathcad-documentation@ptc.com](mailto:mathcad-documentation@ptc.com)

Oltre ai commenti, specificare anche il nome e la versione dell'applicazione.

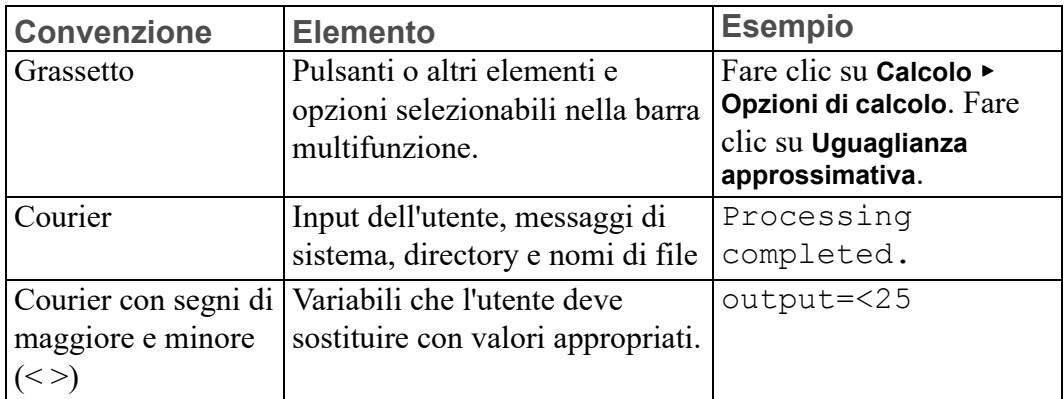

#### **Convenzioni tipografiche**

## **1**

## <span id="page-7-0"></span>**Conversione di file legacy**

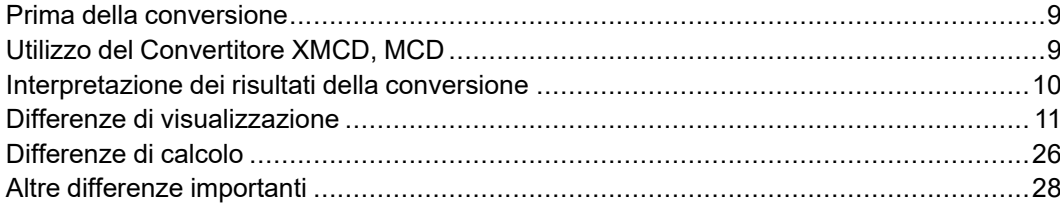

I file legacy sono fogli di lavoro e modelli creati utilizzando versioni precedenti di PTC Mathcad Prime. Non è possibile aprire tali file legacy direttamente in PTC Mathcad Prime 9.0.0.0. È tuttavia possibile utilizzare il **Convertitore XMCD, MCD** di PTC Mathcad Prime 9.0.0.0 per convertire fogli di lavoro .mcd, .xmcd e .xmcdz legacy nel formato .mcdx. È inoltre possibile utilizzare il convertitore per convertire file di modello .mct e .xmct legacy nel formato .mctx di PTC Mathcad Prime 9.0.0.0.

In questo capitolo vengono fornite le informazioni necessarie per utilizzare il convertitore.

## <span id="page-8-0"></span>**Prima della conversione**

Controllare il foglio di lavoro legacy per verificare se contiene uno o più degli elementi riportati di seguito ed eseguire le operazioni appropriate prima di avviare il processo di conversione.

#### **Aree bloccate**

Il Convertitore XMCD, MCD non è in grado di elaborare file legacy contenenti aree bloccate compresse. È necessario sbloccare o espandere tutte le aree compresse bloccate prima di convertire il foglio di lavoro.

## <span id="page-8-1"></span>**Utilizzo del Convertitore XMCD, MCD**

1. Per avviare il Convertitore XMCD, MCD, fare clic su **Convertitore XMCD, MCD** nel gruppo **Fogli di lavoro di PTC Mathcad** della scheda **Input/Output**. Viene aperto il convertitore.

In alternativa è possibile avviarlo dal menu **Start**.

- 2. Fare clic su **Aggiungi fogli di lavoro**. Viene aperta la finestra **Apri**.
- 3. Cercare e selezionare i fogli di lavoro legacy e quindi fare clic su **Apri**. I nomi dei file selezionati, nonché i percorsi completi di tali file vengono visualizzati nella colonna **Foglio di lavoro di origine**. La versione di Mathcad utilizzata per creare il foglio di lavoro legacy viene visualizzata nella colonna **Versione**.
- 4. Fare clic su **Aggiungi riferimenti**. Se il foglio di lavoro contiene riferimenti ad altri fogli di lavoro, questi ultimi vengono visualizzati nel convertitore.
- 5. Fare clic su **Salva come HTML** per convertire il foglio di lavoro in formato .html. Il processo di conversione viene avviato e il valore di **Stato HTML** diventa **In corso**.
- 6. Selezionare i fogli di lavoro desiderati e fare clic su **Converti**. Il processo di conversione viene avviato e il valore di **Stato MCDX** diventa **In corso**. Se la conversione viene completata correttamente, il valore di **Stato** viene modificato in **Convertita**, in caso contrario diventa **Non riuscita**.

Per ogni conversione completata correttamente il convertitore crea un nuovo file con estensione .mcdx, nella stessa cartella del file di origine. Il file di origine non viene modificato.

Il Convertitore XMCD, MCD visualizza un log di conversione in cui sono elencati tutti i problemi che si sono verificati durante la conversione. Fare clic sul nome di un foglio di lavoro per visualizzarne il log. Il Convertitore XMCD, MCD memorizza tutti i file di log nella directory che contiene i file legacy. È possibile aprire file di log con un editor di testo come Blocco note o un editor XML.

7. Aprire un foglio di lavoro convertito e quindi premere CTRL+F5 per ricalcolare il foglio di lavoro e visualizzare i risultati aggiornati.

#### **Nota**

- I fogli di lavoro generati dal Convertitore XMCD, MCD non possono essere letti dalle versioni precedenti di PTC Mathcad Prime.
- Durante la conversione dei file è possibile continuare a lavorare in PTC Mathcad Prime 9.0.0.0.

## <span id="page-9-0"></span>**Interpretazione dei risultati della conversione**

Quando si convertono fogli di lavoro legacy, viene aggiunta un'annotazione a tutte le regioni che richiedono l'intervento dell'utente. Vengono visualizzati un segmento rosso a sinistra della regione interessata e una freccia rossa che indica tale regione. Una regione può ad esempio contenere una funzione con un diverso algoritmo di soluzione, una diversa visualizzazione o una funzione non supportata in PTC Mathcad Prime 9.0.0.0. Le funzioni non disponibili in PTC Mathcad Prime 9.0.0.0 vengono convertite in immagini, in modo che non vada persa alcuna informazione. Le differenze segnalate possono essere suddivise nelle categorie elencate di seguito.

- Differenze di visualizzazione
- Differenze di calcolo
- Funzioni e formattazione non supportate (non disponibili in PTC Mathcad Prime 9.0.0.0)

Per comprendere e gestire le regioni con annotazioni, procedere come descritto di seguito.

- 1. Fare clic su una regione con annotazioni in un foglio di lavoro convertito. L'annotazione viene visualizzata sotto la regione.
- 2. Leggere il messaggio dell'annotazione e risolvere gli eventuali problemi di conversione.
- 3. Dopo aver modificato tutte le regioni annotate, nel gruppo **Fogli di lavoro di PTC Mathcad** della scheda **Input/Output** fare clic su **Cancella annotazioni**. I segni di annotazione vengono rimossi.

#### **Nota**

Il comando **Cancella annotazioni** rimuove contemporaneamente tutte le annotazioni nel foglio di lavoro. Non fare clic su questo pulsante finché non sono stati esaminati tutti i problemi.

Per informazioni sulla risoluzione dei problemi di conversione, vedere Risoluzione dei problemi di [conversione](#page-31-0).

## <span id="page-10-0"></span>**Differenze di visualizzazione**

La visualizzazione di alcune funzioni è diversa in PTC Mathcad Prime 9.0.0.0. Queste differenze di visualizzazione non hanno effetto sui risultati dei calcoli.

#### **Oggetti OLE**

Negli oggetti OLE convertiti l'impostazione "Mantieni proporzioni" è attivata per default.

Le proporzioni degli oggetti OLE che sono stati visualizzati come icona nel foglio di lavoro legacy potrebbero andare perse durante la conversione.

#### **Formattazione dei risultati frazionari e dei numeri misti**

Il risultato viene formattato in base allo stile di default del foglio di lavoro di PTC Mathcad Prime 9.0.0.0.

#### **Espressioni non decimali**

In PTC Mathcad Prime 9.0.0.0, i numeri in formato binario, ottale ed esadecimale vengono convertiti in numeri decimali.

#### **Numeri complessi**

Se nelle versioni precedenti di Mathcad si immette  $z:=2\pi^*1i$ , il risultato visualizzato è z:= $2\pi$ <sup>\*</sup>i, mentre in PTC Mathcad Prime 9.0.0.0 il risultato visualizzato è z:= $2\pi$ \*1i (all'unità immaginaria viene anteposto il numero 1). È disponibile un nuovo operatore polare che consente di visualizzare i risultati complessi in formato polare.

#### **Parentesi**

Alcune parentesi che nelle versioni precedenti di Mathcad vengono utilizzate solo ai fini della visualizzazione non vengono convertite. Si consideri ad esempio l'equazione riportata di seguito.

 $\mathbb{Q}(i,j):=\mathfrak{m}_{\left(i,\,j\right)}+\mathfrak{n}_{\left(j,\,i\right)}$ 

Dopo la conversione tramite PTC Mathcad Prime 8.0.0.0, gli indici vengono visualizzati senza parentesi:

$$
Q(i,j)\!:=\!m_{i,j}^{\phantom i} \!+n_{j,i}^{\phantom i}
$$

L'equazione rimane tuttavia invariata.

#### **Spazi nei nomi di variabile**

Nelle versioni precedenti di Mathcad i nomi di variabile possono contenere spazi. Dopo la conversione tramite PTC Mathcad Prime 9.0.0.0, ogni spazio viene sostituito da un tratto di sottolineatura:

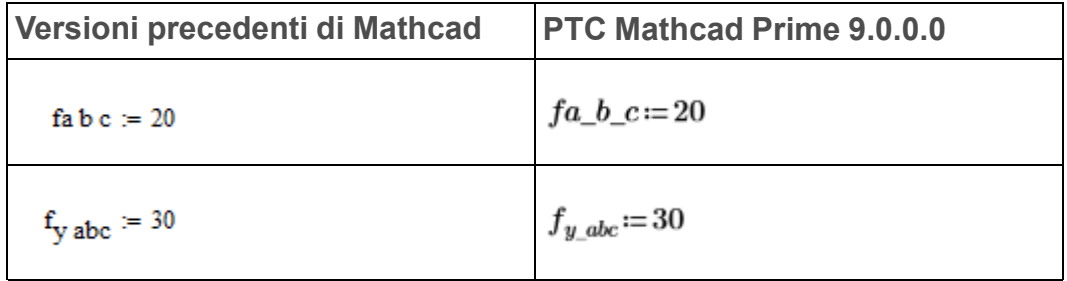

#### **Precisione visualizzata nei risultati**

PTC Mathcad Prime 9.0.0.0 è in grado di visualizzare fino a 15 cifre decimali nei risultati. Ciò influisce sui risultati della conversione.

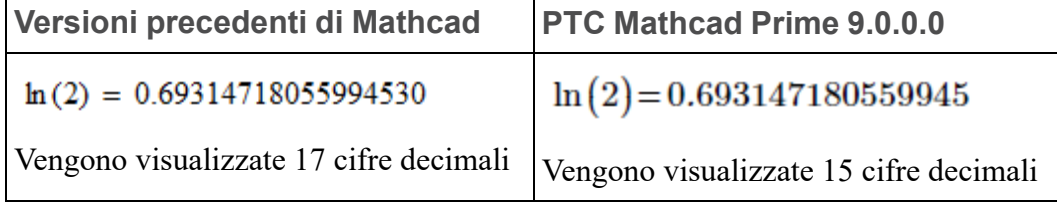

#### **Nota**

La precisione dei risultati interni rimane invariata.

#### **Derivate**

La visualizzazione delle derivate parziali non è supportata in PTC Mathcad Prime 9.0.0.0. Vengono visualizzati come operatori differenziali.

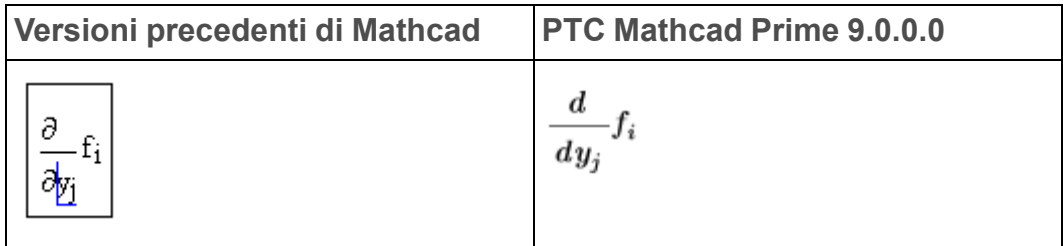

#### **Nota**

Per le variabili delle derivate parziali vengono utilizzati indici letterali.

#### **Valutazione simbolica**

Quando si apre un foglio di lavoro convertito contenente valutazioni simboliche, nella barra di stato viene visualizzato il messaggio di avvertenza riportato di seguito:.

*Questo documento è stato creato con una versione precedente di PTC Mathcad Prime e contiene una valutazione simbolica. PTC Mathcad Prime 9.0.0.0 utilizza il nuovo motore per matematica simbolica e i risultati della valutazione simbolica possono essere diversi. Ulteriori informazioni sulle modifiche al motore per matematica simbolica.*

#### **同** Nota

- Fare clic sul link del messaggio di avvertenza per ulteriori informazioni sul nuovo motore per matematica simbolica o per chiudere il messaggio.
- I risultati simbolici convertiti visualizzati sono l'output del motore legacy per matematica simbolica. Per visualizzare i risultati simbolici PTC Mathcad Prime 9.0.0.0, fare clic su **Calcola** oppure premere CTRL+F5 per ricalcolare il foglio di lavoro.
- Parole chiave e modificatori simbolici sopra l'operatore di valutazione simbolica

Nelle versioni precedenti di Mathcad i segnaposto di parole chiave e modificatori si trovano a sinistra dell'operatore di valutazione simbolica. In PTC Mathcad Prime 9.0.0.0 si trovano al di sopra.

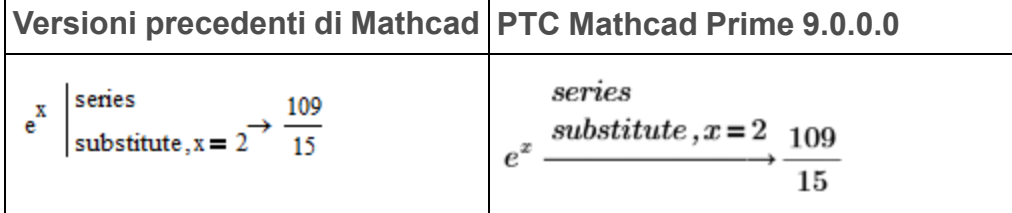

I risultati visualizzati, prima e dopo il ricalcolo, sono identici.

• Operatore di programmazione

I risultati delle valutazioni simboliche di PTC Mathcad Prime 9.0.0.0 contenenti operatori di programmazione vengono visualizzati in modo leggermente diverso.

**Versioni precedenti di Mathcad**

 $rac{1}{3 \cdot a - 7}$  if  $a \neq \frac{7}{3}$ <br>undefined if  $a = \frac{7}{3}$  $(3a - 7) \cdot x = 1$  solve, x, fully  $\rightarrow$ 

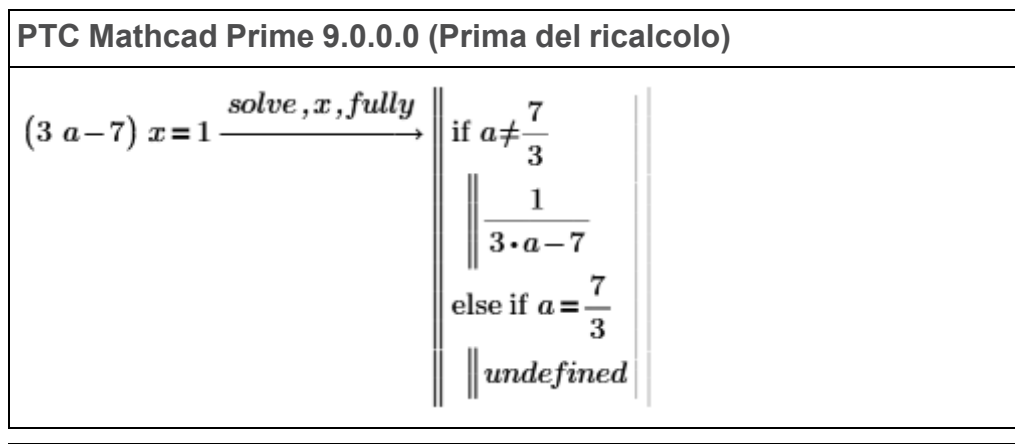

**PTC** Mathcad Prime 9.0.0.0 (Dopo il ricalcolo)<br>  $(3 \cdot a - 7) \cdot x = 1 \xrightarrow{solve, x, fully} \left\| \text{if } a \neq \frac{7}{3} \right\| \left\| \frac{1}{3 \cdot a - 7} \right\|$ <br>
else

I risultati visualizzati, prima e dopo il ricalcolo, sono diversi.

• Matrici annidate compresse

PTC Mathcad Prime 9.0.0.0 non supporta la visualizzazione di matrici annidate compresse nei risultati delle valutazioni simboliche.

**Versioni precedenti di Mathcad**

$$
m1 := \begin{pmatrix} 1 & 2 \\ 4 & 3 \end{pmatrix} \qquad m2 := \begin{pmatrix} 5 & 7 \\ 6 & 8 \end{pmatrix}
$$
  

$$
m4 := (m1 \ m2) \rightarrow (\{2,2\} \ \{2,2\}) = (\{2,2\} \ \{2,2\})
$$

**PTC Mathcad Prime 9.0.0.0**

$$
m1 \coloneqq \begin{bmatrix} 1 & 2 \\ 4 & 3 \end{bmatrix} \quad m2 \coloneqq \begin{bmatrix} 5 & 7 \\ 6 & 8 \end{bmatrix}
$$

$$
m4\!:=\![m1\hspace*{0.2cm}m2]\! \rightarrow\! \left[\left[\begin{matrix} 1\hspace*{0.2cm}2\\ 4\hspace*{0.2cm}3 \end{matrix}\right]\left[\begin{matrix} 5\hspace*{0.2cm}7\\ 6\hspace*{0.2cm}8 \end{matrix}\right]\right]\! =\! \left[\left[2\times2\right]\left[\begin{matrix} 2\times2\right]\right]
$$

I risultati visualizzati, prima e dopo il ricalcolo, sono identici.

• Risultati simbolici lunghi

Nelle versioni precedenti di Mathcad i risultati simbolici lunghi vengono visualizzati interamente e per visualizzare i risultati completi è necessario scorrere verso destra. PTC Mathcad Prime 9.0.0.0 tronca la visualizzazione dei risultati lunghi e aggiunge tre puntini di sospensione in corrispondenza del troncamento. Se si fa clic sulla regione matematica viene visualizzata una barra di ridimensionamento con cui è possibile ingrandire o ridurre la regione.

• Espressioni simboliche o parole chiave

A differenza delle versioni precedenti di Mathcad, PTC Mathcad Prime 9.0.0.0 non consente di nascondere gli elementi indicati di seguito.

- Espressioni a sinistra
- Parole chiave
- Espressioni simboliche che utilizzano la parola chiave *assume*

Il convertitore modifica la parola chiave *assume=real* nel modificatore *assume,ALL=real*:

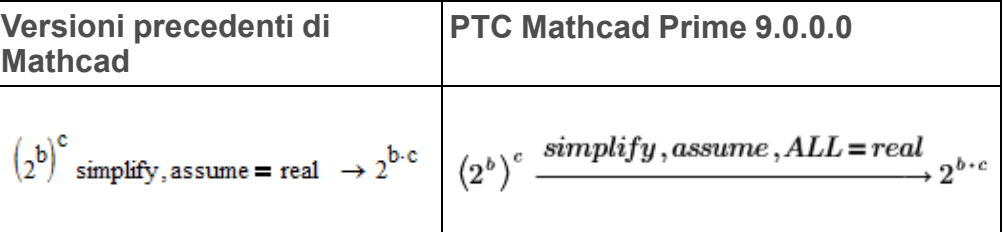

I risultati visualizzati, prima e dopo il ricalcolo, sono identici.

#### **Tabelle dati**

Nelle versioni precedenti di Mathcad le tabelle dati vengono utilizzate per definire insiemi di dati. Gli elementi della tabella vengono immessi direttamente dall'utente o importati da un file. Se la tabella non viene ridimensionata, vengono visualizzati solo i primi 10 elementi, insieme a tre puntini di sospensione orizzontali se la tabella ne contiene altri. PTC Mathcad Prime 9.0.0.0 converte le tabelle dati legacy in matrici e la visualizzazione di tali matrici mostra i primi 12 elementi, insieme a tre puntini di sospensione verticali se la matrice ne contiene altri.

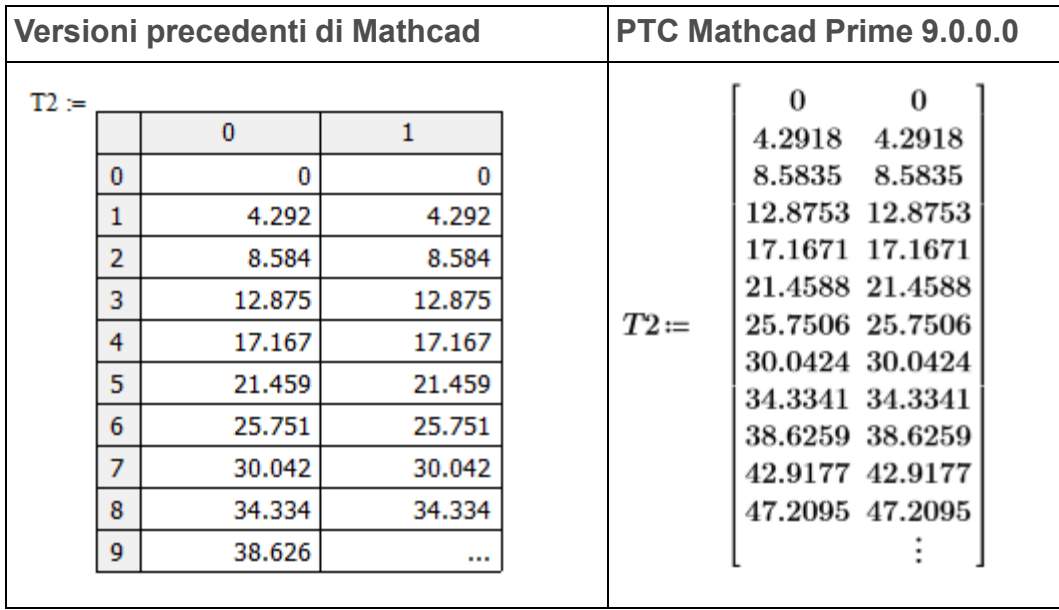

#### **Tabelle di input**

In PTC Mathcad 15.0 e nelle versioni precedenti, le tabelle di input vengono create nelle espressioni di assegnazione con un indice sul lato sinistro e una virgola sul lato destro dell'assegnazione.

Dopo l'immissione del secondo input, la sequenza di input viene convertita automaticamente in una tabella. Di seguito è riportato un esempio di foglio di lavoro di PTC Mathcad 15.0 con due tabelle di input.

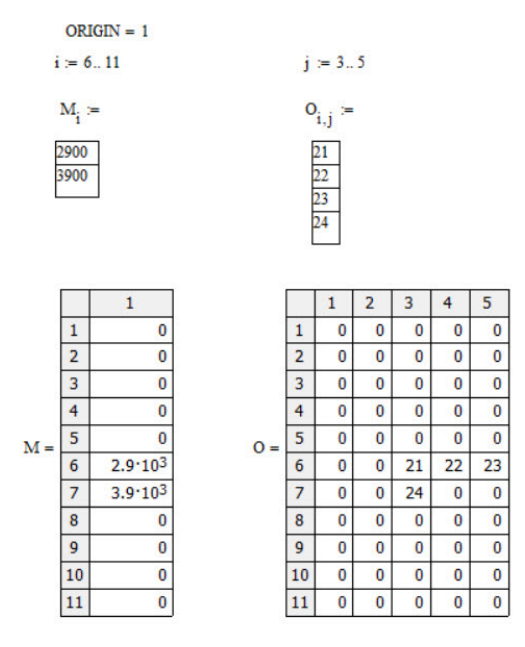

PTC Mathcad Prime 9.0.0.0 non dispone di tabelle di input. Le tabelle vengono convertite in matrici.

La funzione LegacyInputTable viene aggiunta al foglio di lavoro convertito per simulare il comportamento delle tabelle di input legacy in PTC Mathcad Prime 9.0.0.0.

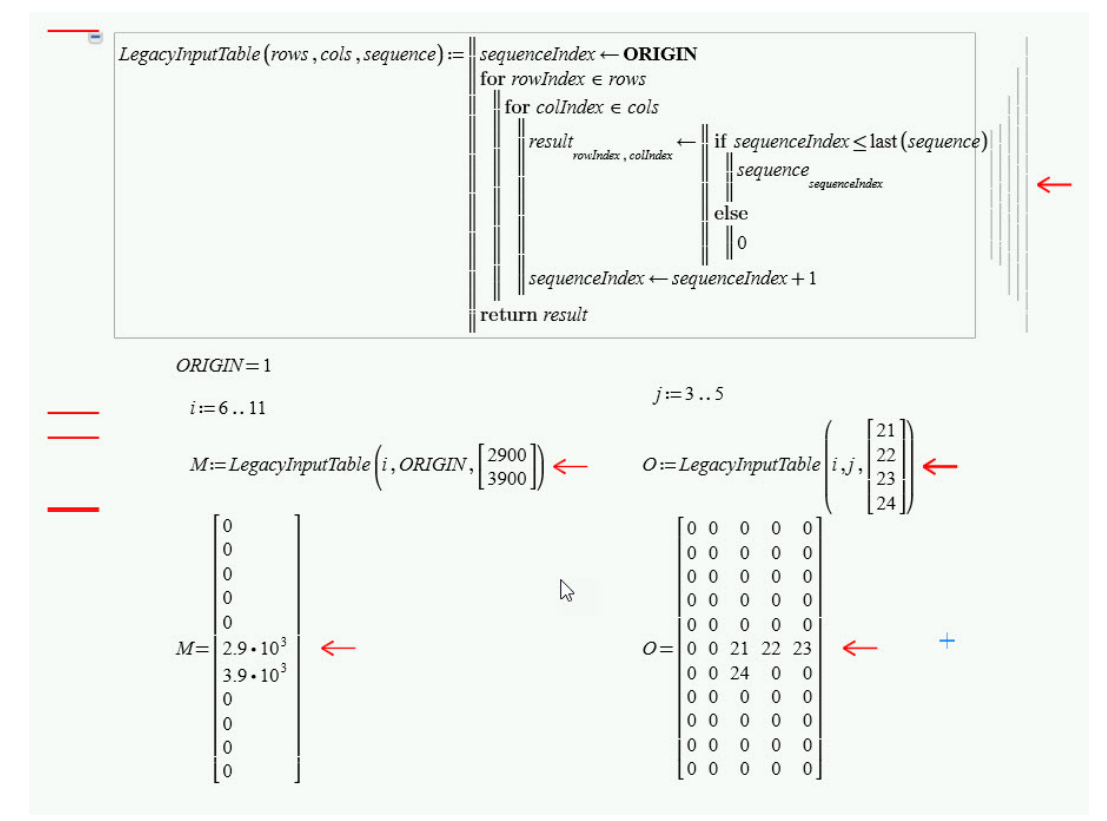

#### **Varianti di un operatore**

Nelle versioni precedenti di Mathcad alcuni operatori sono disponibili in varie forme. PTC Mathcad Prime 9.0.0.0 utilizza un singolo operatore con più segnaposto, per semplificare l'utilizzo di qualsiasi formato desiderato. I segnaposto aggiuntivi possono essere utilizzati o lasciati vuoti.

Radice quadrata e radice n-esima

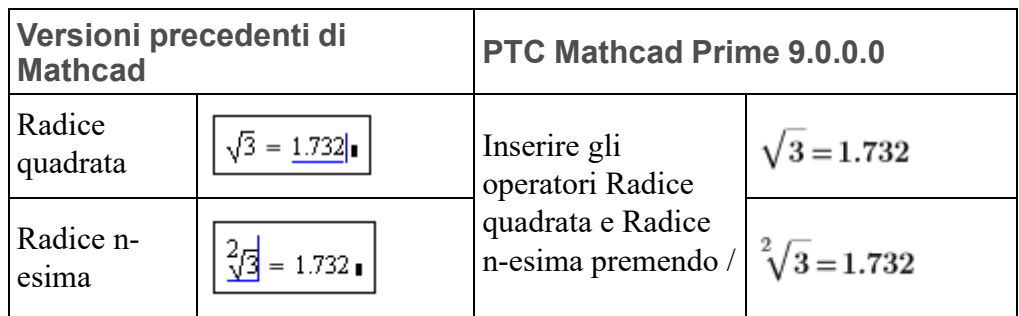

• Derivata e derivata n-esima

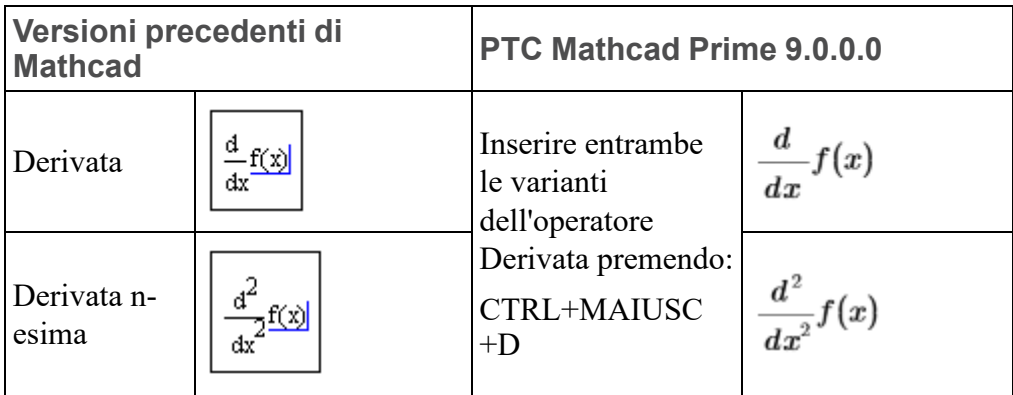

• Integrale definito e integrale indefinito

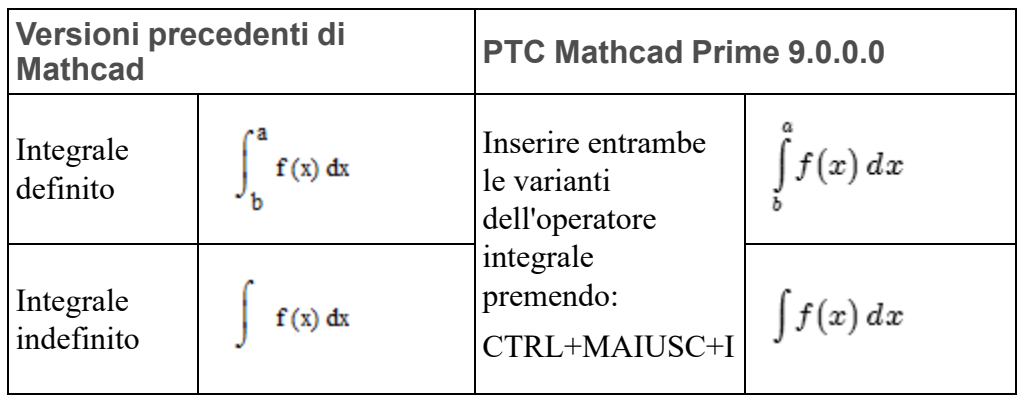

• Sommatoria

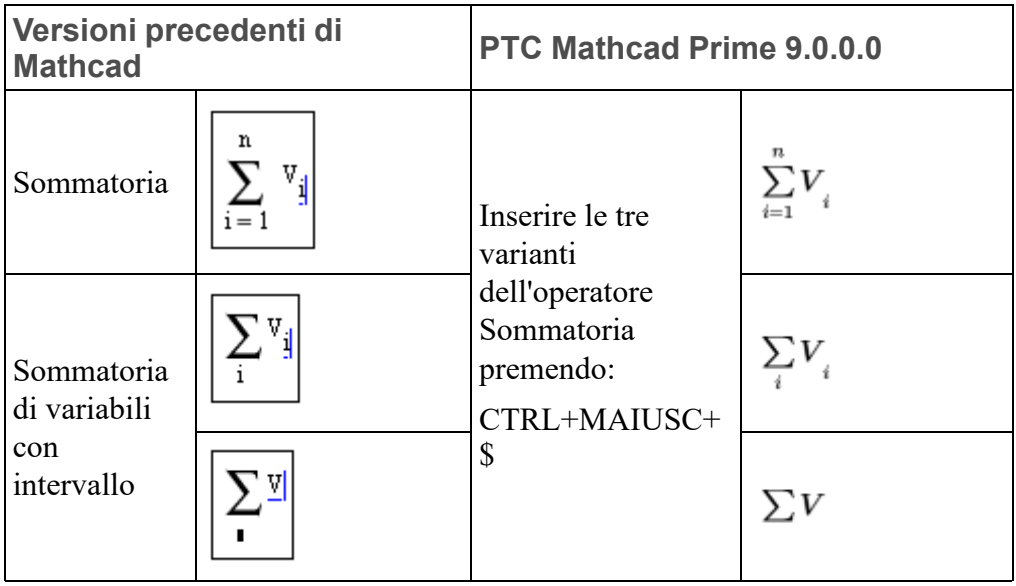

• Prodotto

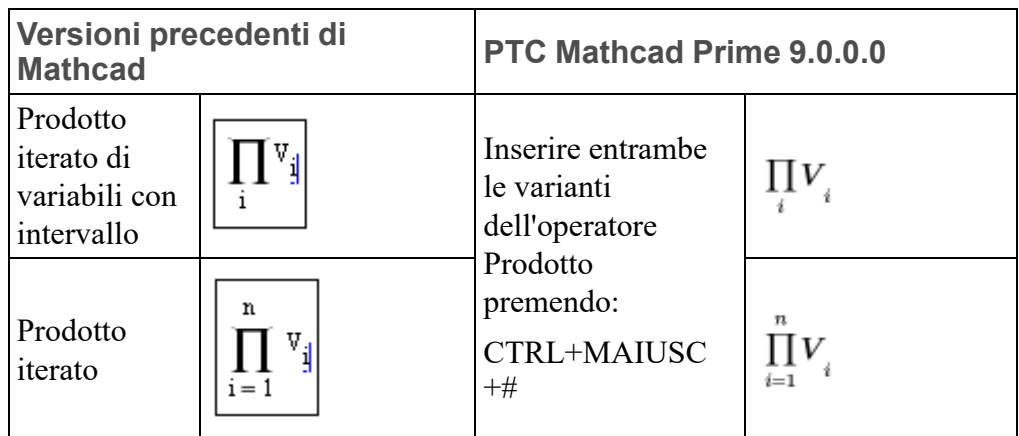

• Limite

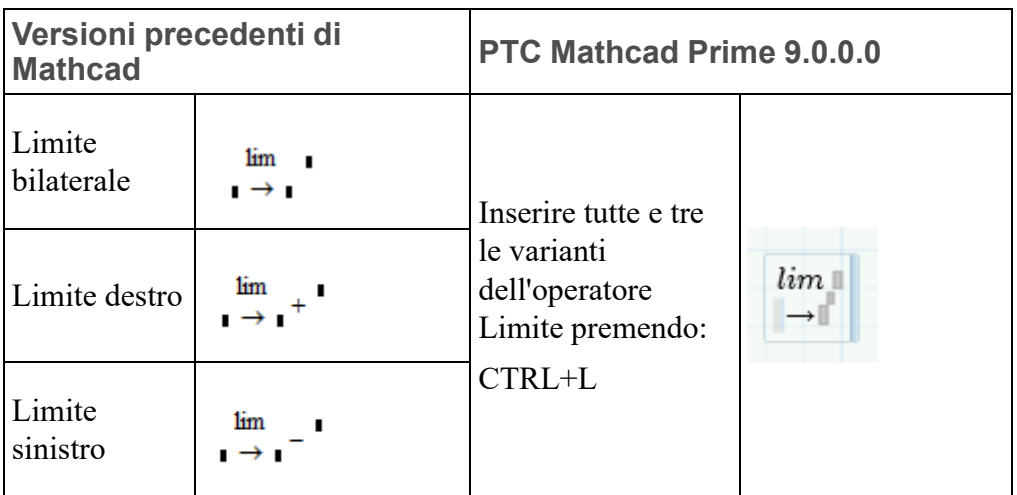

• Valutazione simbolica

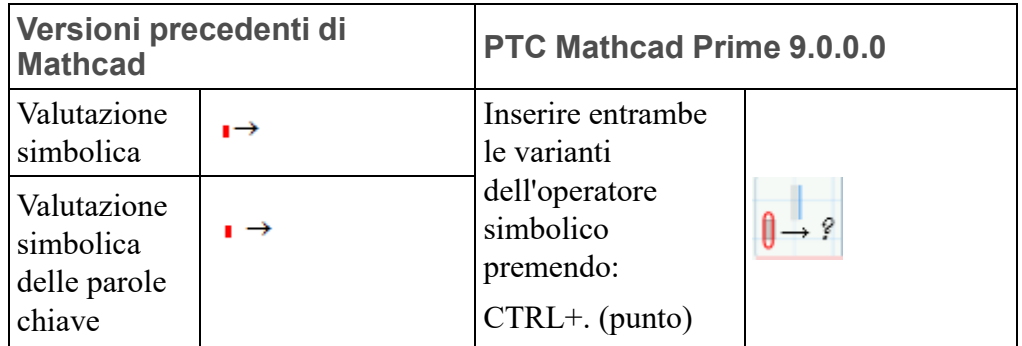

#### **Funzioni WRITEPRN e APPENDPRN**

Le funzioni **WRITEPRN** e **APPENDPRN** vengono convertite in formati diversi di PTC Mathcad Prime 9.0.0.0.

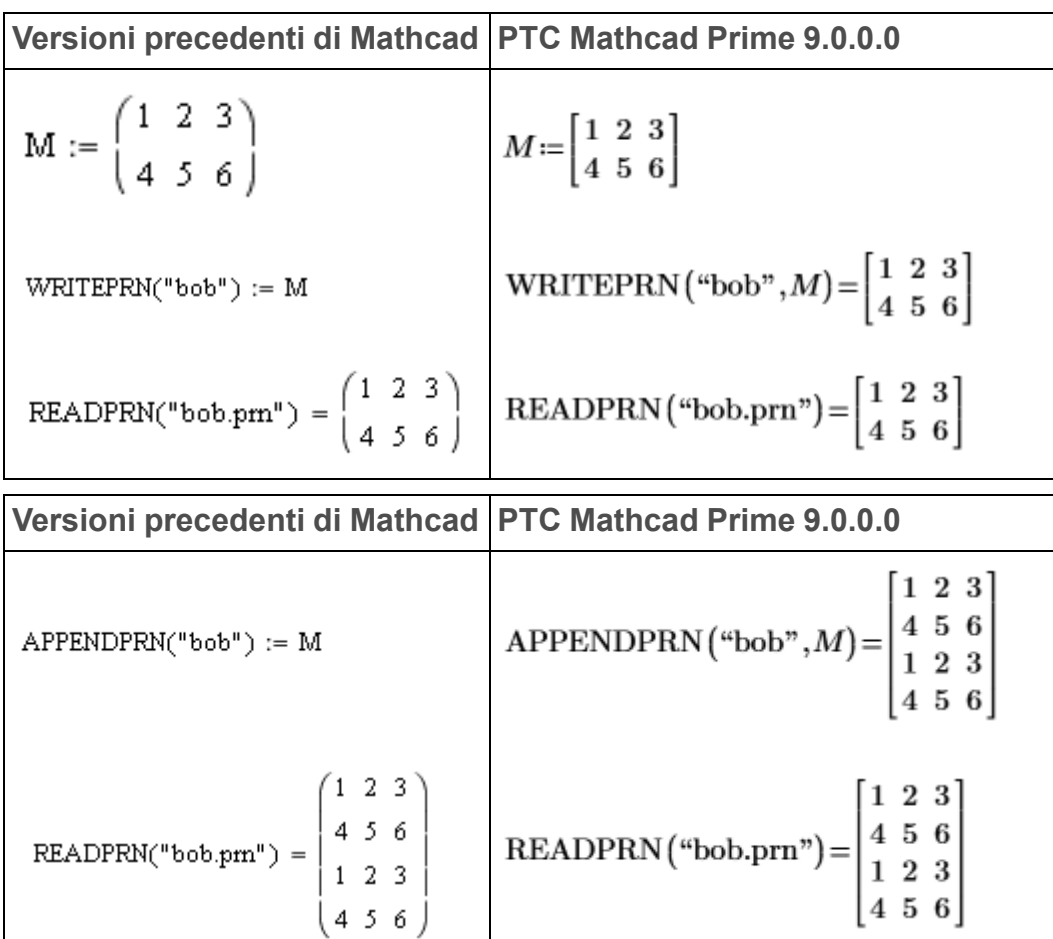

PTC Mathcad Prime 9.0.0.0 converte le definizioni WRITEPRN("file"):=M e APPENDPRN("file"):=M rispettivamente in WRITEPRN("file", M)= e APPENDPRN("file", M)=.

**Funzioni WRITECSV e WRITEEXCEL**

Le funzioni **WRITECSV** e **WRITEEXCEL** vengono convertite in formati diversi di PTC Mathcad Prime 9.0.0.0.

**Versioni precedenti di Mathcad**  
\n**WRITECSV(M, "excelcsvMC15.xlsx") =**
$$
\begin{pmatrix} 1 & 2 & 3 \ 4 & 5 & 6 \end{pmatrix}
$$
\n**WRITEEXECEL(M, "excelMC15.xlsx") =**
$$
\begin{pmatrix} 1 & 2 & 3 \ 4 & 5 & 6 \end{pmatrix}
$$

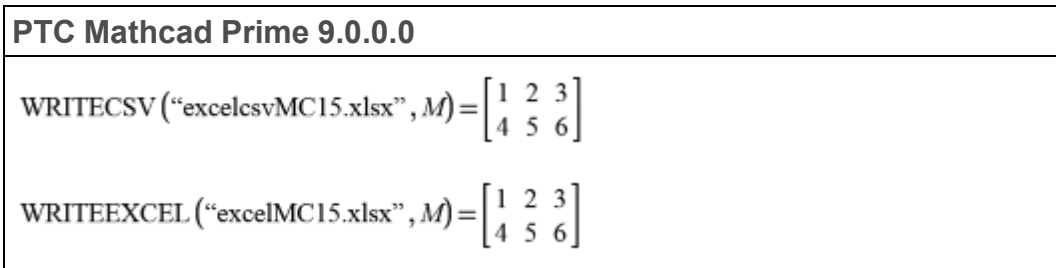

PTC Mathcad Prime 9.0.0.0 scambia i primi due argomenti.

#### **Componenti Excel**

I componenti Excel hanno un nuovo formato in PTC Mathcad Prime 9.0.0.0. Quando si converte un componente Excel legacy, il convertitore aggiunge espressioni di input e di output per adeguarsi al nuovo formato.

Il convertitore tratta i componenti Excel in modo identico, indipendentemente dal fatto che siano stati creati da un file esterno o immettendo dati. Se il componente Excel convertito è collegato a un file esterno, il convertitore incorpora i dati nel componente Excel. Il foglio di lavoro convertito non è collegato al file esterno.

Un componente Excel visualizzato come icona nelle versioni precedenti di Mathcad viene convertito in un componente Excel con un'unica cella visualizzata.

#### **Nota**

Per le versioni supportate di Excel, fare riferimento al documento *Piattaforme supportate* su *PTC.com*.

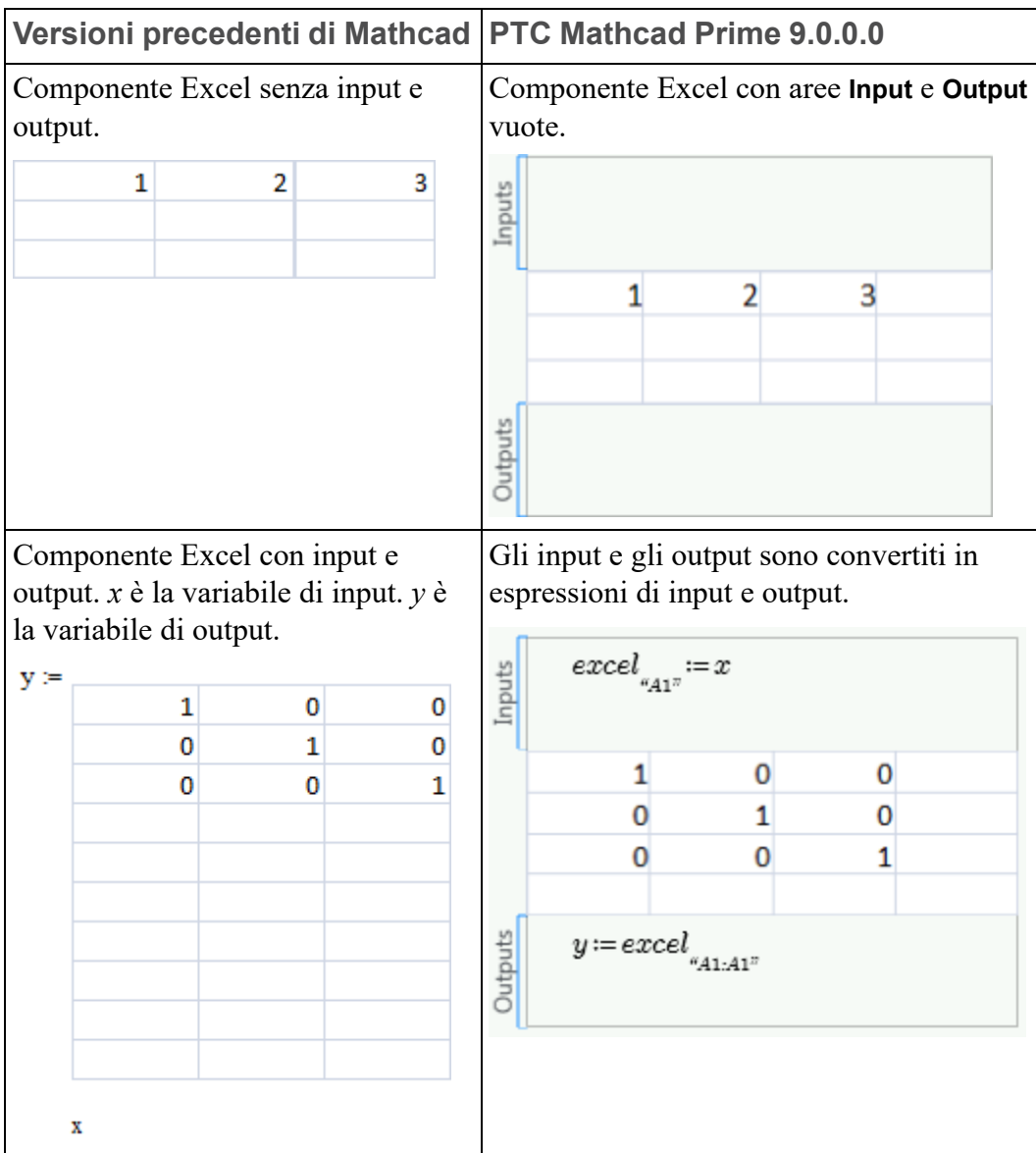

Di seguito sono riportate altre differenze importanti per i componenti Excel.

- Quando nelle versioni precedenti di Mathcad si apre la tabella del componente Excel, la barra multifunzione di Excel è disponibile nel menu Mathcad. In PTC Mathcad Prime 9.0.0.0 viene visualizzata una finestra di Excel separata per visualizzare l'intera tabella dei componenti Excel.
- Se una tabella di componenti del file legacy contiene il valore di *NaN*, il convertitore imposta per le celle il valore vuoto. Come per ogni altra cella vuota, se si assegna una cella vuota a una variabile di output, il relativo valore è 0.
- PTC Mathcad Prime 9.0.0.0 non supporta l'utilizzo di un componente Excel per definire funzioni. Se un file legacy contiene una definizione di funzione che dipende da un componente Excel, la conversione non riesce.

#### **Testo convertito**

Il testo viene convertito correttamente quando è impostata la visualizzazione a 96 DPI. Se è impostata la visualizzazione a 120 DPI, il file convertito potrebbe contenere testo disposto su più righe.

#### **Regioni disabilitate**

Nei file legacy le regioni disabilitate sono identificate da un quadrato nero. Dopo la conversione le regioni disabilitate vengono visualizzate in grigio.

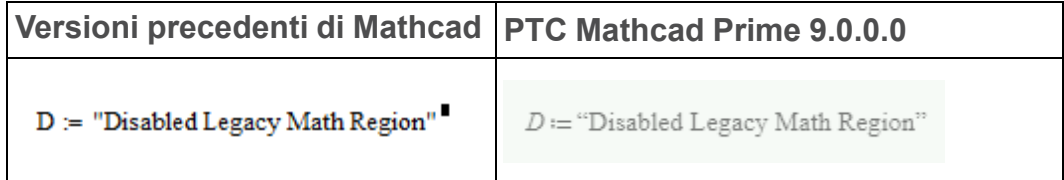

#### **Aree**

PTC Mathcad Prime 9.0.0.0 supporta la compressione e la protezione delle aree, nonché il blocco facoltativo dello stato di visualizzazione delle aree.

Se il file legacy contiene un'area protetta bloccata e compressa, la conversione non viene effettuata. È necessario sbloccare o espandere tali aree prima della conversione. In tutti gli altri casi, è necessario proteggere nuovamente l'area del foglio di lavoro convertito.

#### **Layout di pagina**

È possibile visualizzare il foglio di lavoro di PTC Mathcad Prime 9.0.0.0 con o senza griglia. Per default, PTC Mathcad Prime 9.0.0.0 viene aperto nella visualizzazione pagina, in cui il foglio di lavoro viene visualizzato come una serie di pagine con griglia. L'area continua non stampabile visualizzata a destra dei fogli di lavoro legacy di Mathcad è nascosta. Per visualizzare l'area non

stampabile, fare clic sull'icona **Visualizzazione bozza** il in basso a destra nella barra di stato oppure nella scheda **Documento**. Per visualizzare un'anteprima di

stampa del foglio di lavoro, fare clic sull'icona **Visualizzazione pagina 1**. Se si desidera ingrandire la visualizzazione della pagina, scegliere una dimensione di pagina diversa o modificare i margini nella scheda **Documento**. È inoltre possibile visualizzare un'anteprima delle pagine salvandole in formato XPS (XML Paper Specification) o stampandole in formato PDF direttamente da PTC Mathcad Prime 9.0.0.0.

#### **Operatore di definizione globale**

Le versioni legacy di Mathcad consentono l'utilizzo di più definizioni globali della stessa variabile, anche all'interno dei blocchi di soluzione. In PTC Mathcad Prime 9.0.0.0 è possibile utilizzare una sola definizione globale della stessa variabile e tale definizione deve trovarsi all'esterno dei blocchi di soluzione.

• Se il foglio di lavoro legacy include un operatore di definizione globale all'interno di un blocco di soluzione, al momento della conversione tale operatore viene spostato all'esterno del blocco di soluzione.

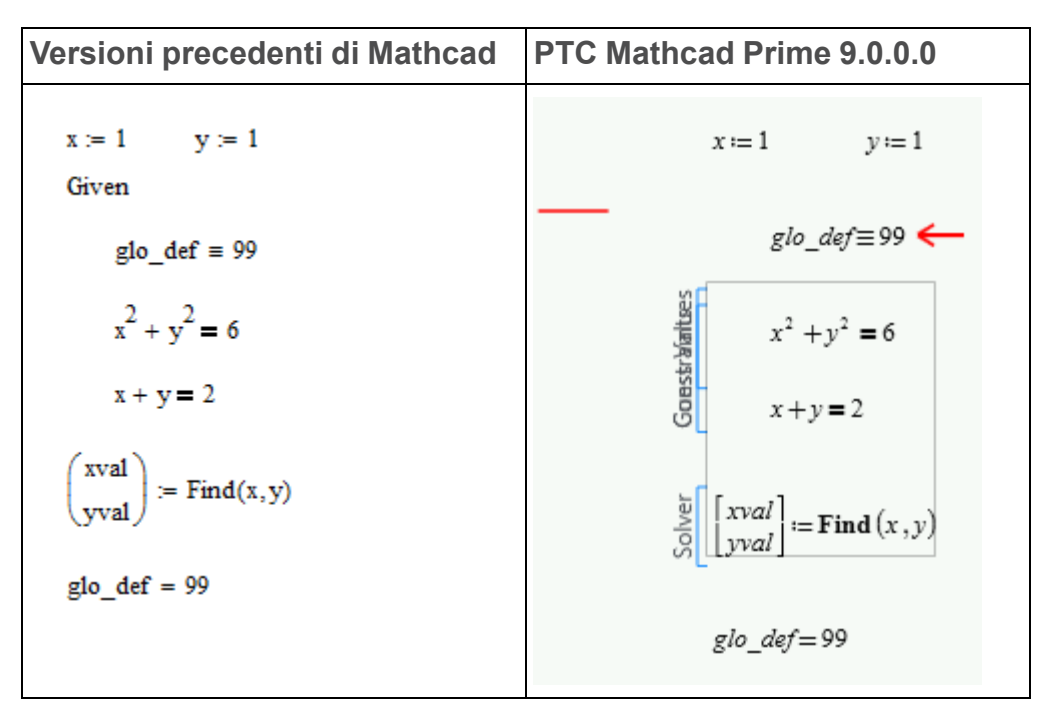

Il foglio di lavoro convertito non contiene errori. Leggere il messaggio dell'annotazione prima di cancellarlo.

• Se il foglio di lavoro legacy contiene più definizioni globali della stessa variabile, aprendo il file convertito non vengono visualizzati errori. Se tuttavia si ricalcola il foglio di lavoro, per le due definizioni globali e le due valutazioni relative vengono segnalati errori.

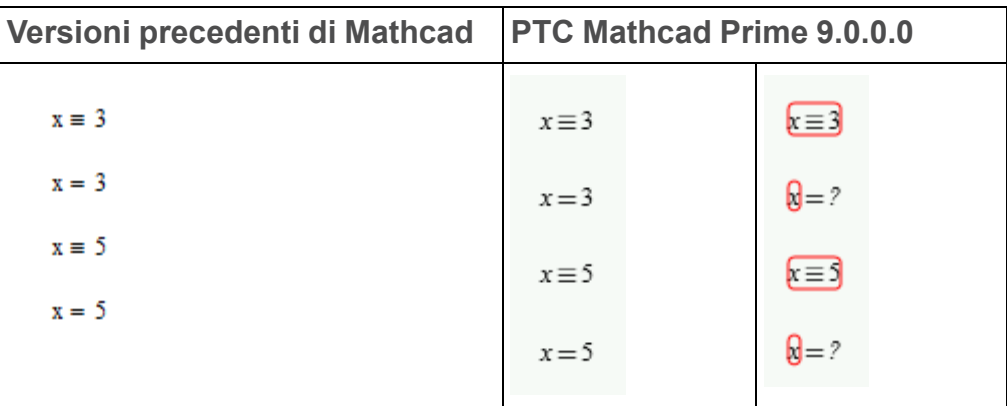

Il foglio di lavoro convertito contiene errori. Risolvere il problema rimuovendo gli operatori di definizione globale aggiuntivi.

• Se il foglio di lavoro legacy contiene una definizione globale di una variabile e un riferimento a un altro foglio di lavoro che contiene una definizione globale della stessa variabile, al momento della conversione e del ricalcolo viene segnalato un errore da tutte le regioni.

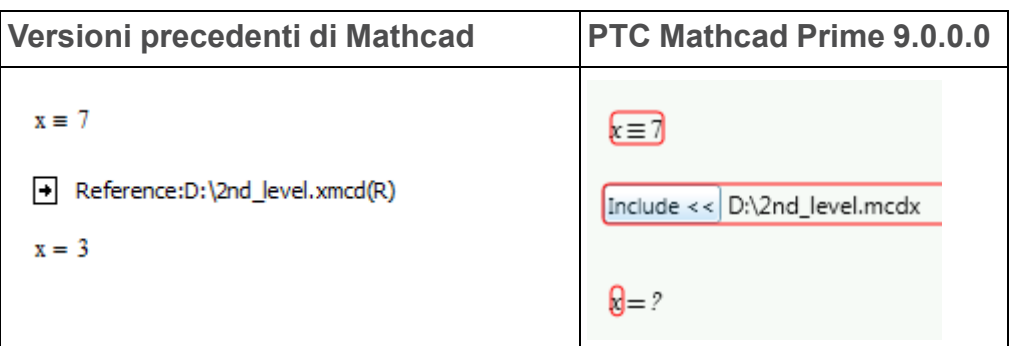

Il foglio di lavoro convertito contiene errori. Per risolvere il problema, è necessario aprire il foglio di lavoro incluso per stabilire quale operatore di definizione globale rimuovere.

#### **Operatore di ritorno a capo nell'equazione**

PTC Mathcad Prime 9.0.0.0 supporta il ritorno a capo nell'equazione, ma non l'inserimento degli operatori di ritorno a capo nell'equazione in variabili con intervallo.

#### **Controlli web**

PTC Mathcad Prime 9.0.0.0 supporta la conversione dei controlli web.

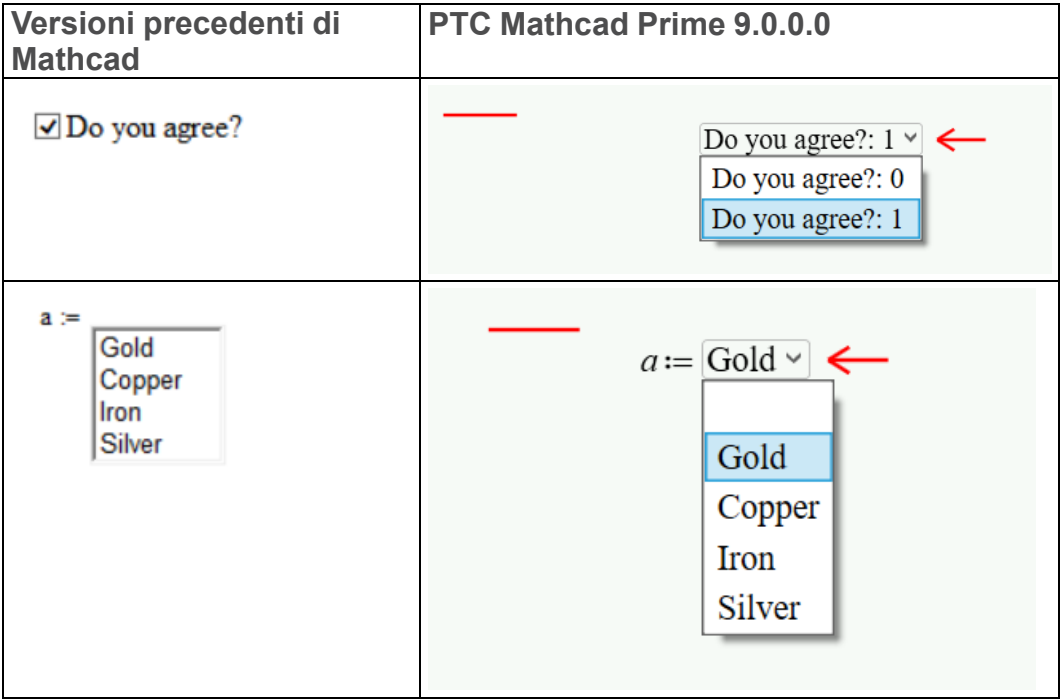

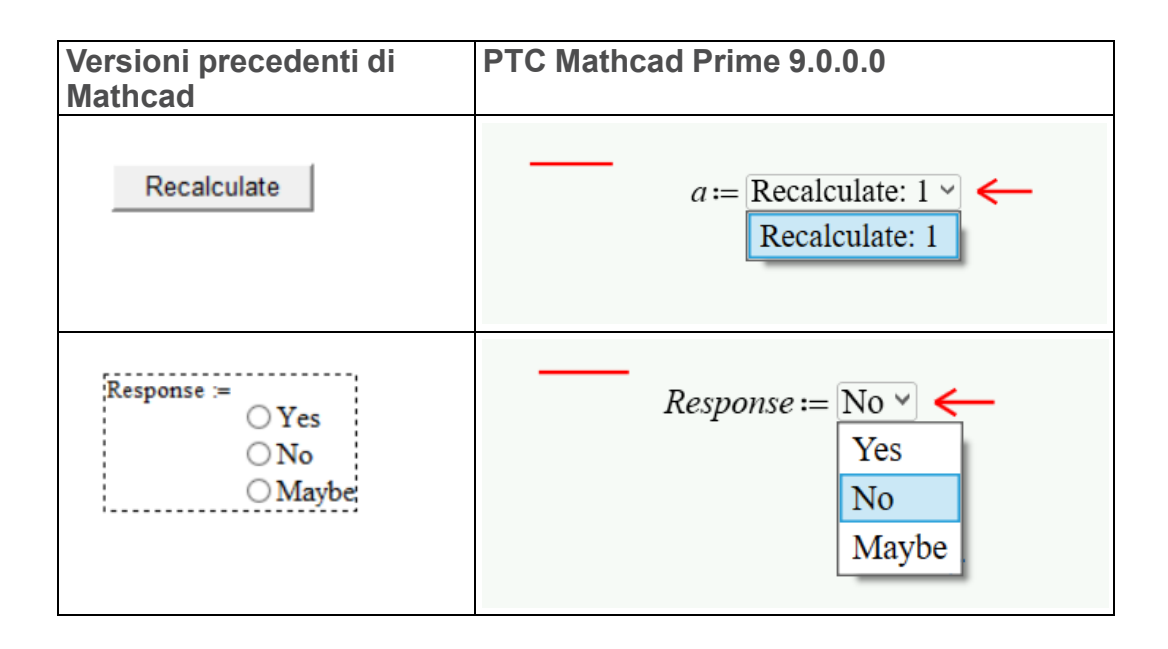

#### **Nota**

La conversione del controllo web non supporta le caselle di testo. Converte la casella di testo in un'immagine.

## <span id="page-25-0"></span>**Differenze di calcolo**

#### **TOL e CTOL**

PTC Mathcad Prime 9.0.0.0 utilizza i risolutori di ottimizzazione *KNITRO*. Questo significa che le tolleranze per le funzioni dei blocchi di soluzione **find**, **minerr**, **minimize** e **maximize** sono impostate internamente. A differenza delle versioni precedenti di Mathcad, non è più necessario impostare *TOL* in un blocco di soluzione.

#### **Nota**

Con PTC Mathcad Prime 9.0.0.0 il solutore per l'ottimizzazione di *KNITRO* imposta internamente le tolleranze quando si utilizzano le funzioni **minimize** e **maximize** all'esterno di un blocco di soluzione.

*CTOL* continua a controllare la tolleranza di soddisfacimento dei vincoli per le funzioni **find** e **minerr**.

**Cancellazione del valore precedente di una variabile**

Nelle versioni precedenti di Mathcad viene utilizzata l'espressione *x:=x* per cancellare il valore simbolico precedente di *x* lasciando intatto il valore numerico. Il **Convertitore XMCD, MCD** converte l'espressione legacy  $x:=x$  nella nuova funzione **clearsym(x)**di PTC Mathcad Prime 9.0.0.0.

#### **Unità**

PTC Mathcad Prime 9.0.0.0 include il controllo dinamico delle unità di misura. Le unità di misura vengono pertanto controllate durante l'elaborazione delle funzioni. Dalla versione 12 alla 15 di Mathcad le unità di misura vengono prima controllate e quindi elaborate.

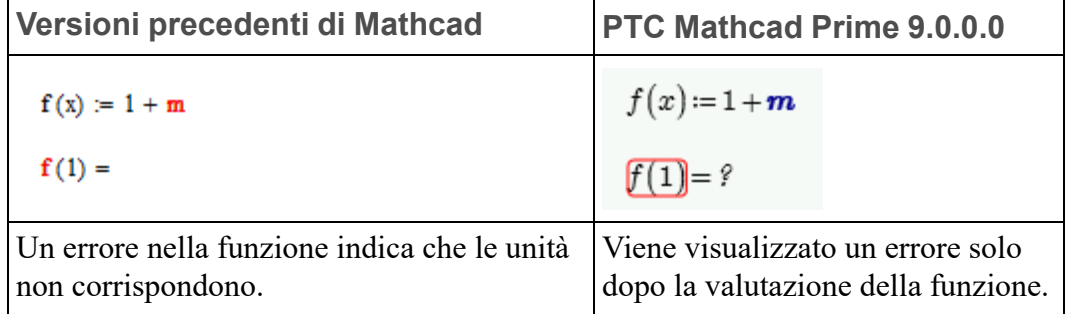

Poiché il controllo dinamico offre maggiore flessibilità, alcune espressioni che generano un errore nelle versioni precedenti di Mathcad possono funzionare correttamente in PTC Mathcad Prime 9.0.0.0. Ad esempio, dalla versione 12 alla 15 di Mathcad non è possibile definire un programma o una funzione dipendente da un valore numerico per determinare le unità di output.

 $f2(x) := \begin{cases} cm^2 & \text{if } x < 0 \\ \frac{3}{2} & \text{otherwise} \end{cases}$ 

In PTC Mathcad Prime 9.0.0.0 il programma funziona tuttavia come previsto:

 $f2(x) = \text{if } x < 0$  $\begin{array}{c} \text{if } x < 0 \\ \text{else} \end{array}$  $\begin{array}{c} \text{else} \\ \text{else} \end{array}$ 

#### **Nota**

Questo programma contiene l'operatore if/else, che sostituisce if/otherwise.

#### **Blocchi di soluzione**

I blocchi di soluzione in PTC Mathcad Prime 9.0.0.0 sono regioni chiaramente definite in un riquadro apposito. Non è necessario inserire la parola *Given* per contrassegnare l'inizio di un blocco di soluzione. I valori ipotizzati, i vincoli e i solutori sono contrassegnati da un'etichetta, per maggiore chiarezza. Tutte le regioni contenute nel costrutto del blocco di soluzione possono essere spostate come una singola unità. Per ulteriori informazioni sui blocchi di soluzione, fare riferimento alla Guida e all'Esercitazione sulla risoluzione di equazioni con PTC Mathcad Prime 9.0.0.0.

Ai blocchi di soluzione si applicano le limitazioni riportate di seguito.

- Non è possibile utilizzare un operatore di definizione globale all'interno di un blocco di soluzione.
- Non è possibile includere un ciclo con intervallo sopra la funzione del solutore all'interno di un blocco di soluzione. È possibile avere una variabile con intervallo ma non un ciclo con intervallo come nell'esempio che segue.

 $i := 1...10$  $x_i = i$ 

- Non è possibile includere definizioni in un blocco di soluzione ODE, ovvero un blocco di soluzione contenente la funzione **odesolve**.
- PTC Mathcad Prime 9.0.0.0 non supporta la valutazione simbolica di funzioni nei blocchi di soluzione. Se il foglio di lavoro legacy contiene valutazioni simboliche, al momento della conversione queste vengono spostate all'esterno del blocco di soluzione.

#### **Calcolo del foglio di lavoro**

Nelle versioni precedenti di Mathcad tutti i risultati vengono automaticamente ricalcolati all'apertura del file ed è possibile scegliere di salvare il file memorizzando o non memorizzando i risultati.

PTC Mathcad Prime 9.0.0.0 non ricalcola i risultati alla prima apertura del file. I risultati vengono pertanto visualizzati solo se sono già stati memorizzati. In caso di modifica di un file, i risultati vengono ricalcolati. In caso di modifica di risultati, i risultati vengono sempre ricalcolati.

## <span id="page-27-0"></span>**Altre differenze importanti**

#### **Funzioni DOE**

• In PTC Mathcad Prime 9.0.0.0 l'ordinamento delle funzioni **fullfact**, **fractfact** e **boxwilson** è basato sullo standard del *The National Institute of Standards and Technology (NIST)*. Nelle versioni precedenti di Mathcad l'ordinamento è basato su *Understanding Industrial Designed Experiments/Book and Disk-Excel [Hardcover]* di Stephen R. Schmidt e Robert G. Launsby.

• In PTC Mathcad Prime 9.0.0.0 il risultato di **boxwilson** viene visualizzato come matrice, mentre nelle versioni precedenti di Mathcad viene visualizzato come tabella. La precisione del risultato non cambia.

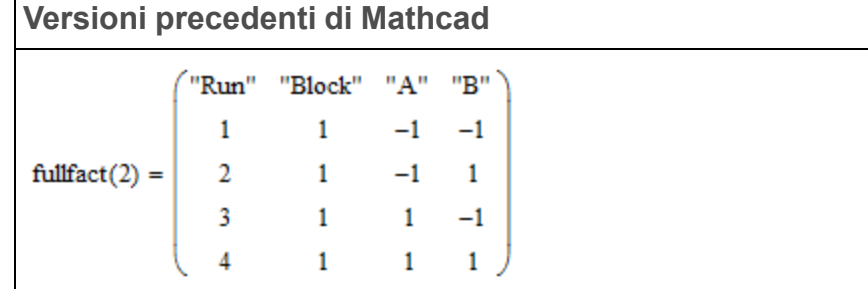

**PTC Mathcad Prime 9.0.0.0**

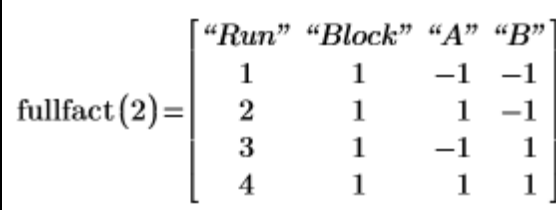

**Versioni precedenti di Mathcad**

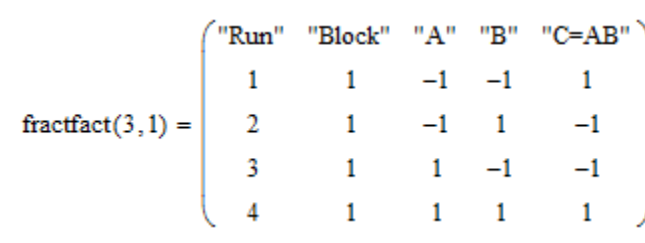

**PTC Mathcad Prime 9.0.0.0**

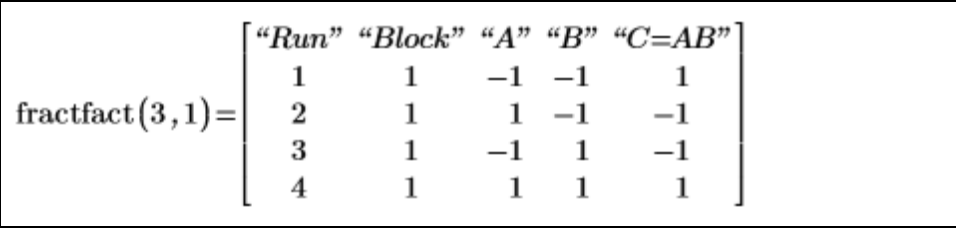

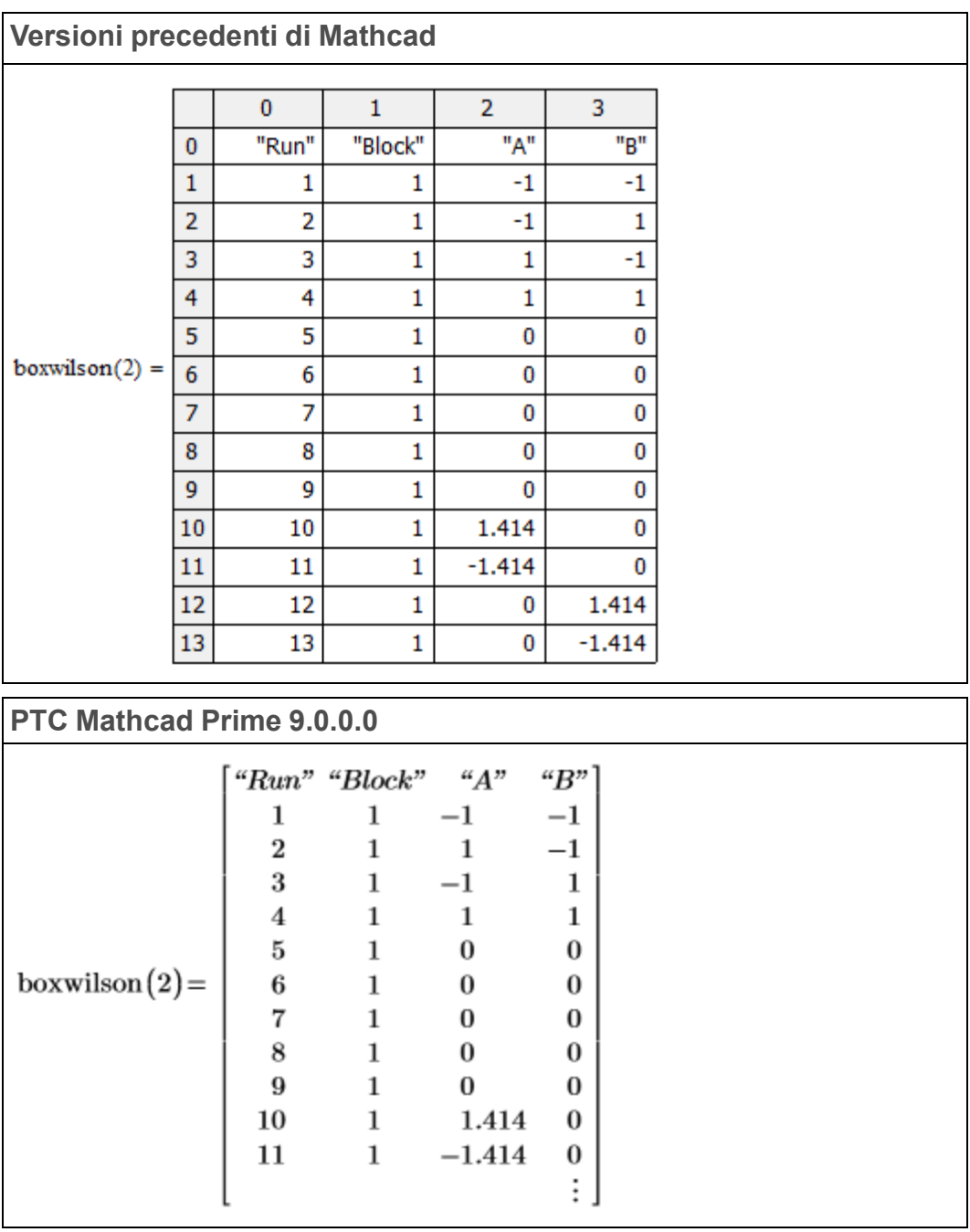

#### **Lettere greche nelle regioni di testo**

Per inserire una lettera greca in una regione di testo di PTC Mathcad Prime 9.0.0.0, digitare innanzitutto il carattere latino equivalente, selezionare la lettera digitata e quindi impostarne il tipo di carattere su **Symbol**. In alternativa, inserire il carattere tramite il programma Mappa caratteri del gruppo Accessori.

È inoltre possibile copiare un nome di variabile contenente simboli greci da una regione matematica a una regione di testo.

#### **Apostrofo e operatore di derivata prima nelle regioni matematiche**

Per inserire un apostrofo in una regione matematica di PTC Mathcad Prime 9.0.0.0, è sufficiente digitare à. Per inserire la derivata prima (operatore di derivata prima), digitare CTRL+à.

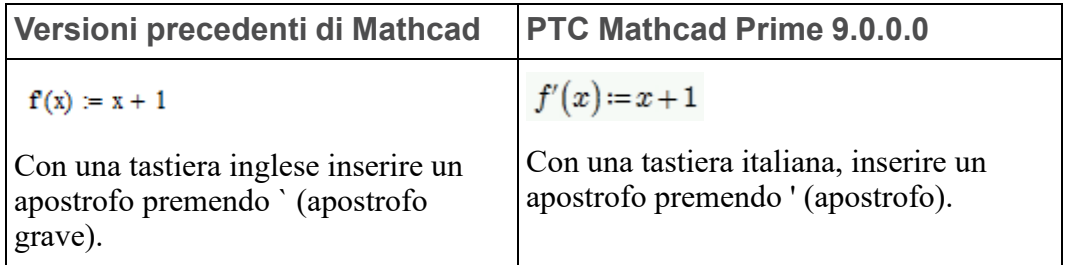

#### **Immagini**

PTC Mathcad Prime 9.0.0.0 non include uno strumento Immagine. Per visualizzare un'immagine risultante dall'elaborazione di un'immagine in input, salvare la nuova immagine nella directory di lavoro corrente, quindi fare clic su **Immagine** nel gruppo **Regioni** della scheda **Matematica** o **Documento**. Fare clic su **Cerca immagine** per individuare e inserire l'immagine.

## **2**

## <span id="page-31-0"></span>**Risoluzione dei problemi di conversione**

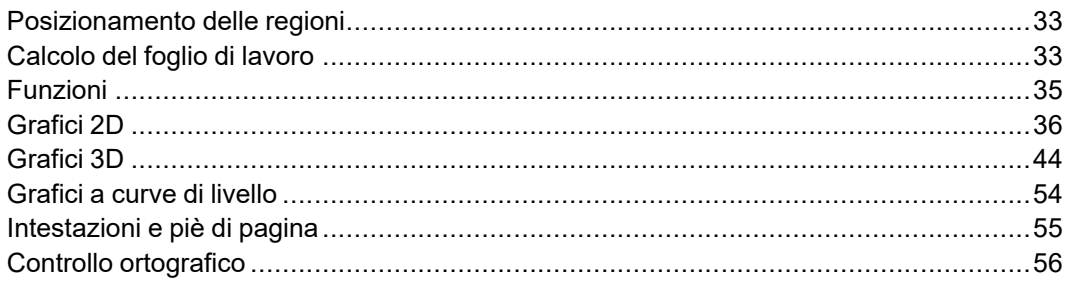

Quando si converte un foglio di lavoro legacy nel formato di PTC Mathcad Prime 9.0.0.0, il file convertito può contenere problemi di visualizzazione o di calcolo che richiedono l'intervento dell'utente. In questo capitolo sono disponibili informazioni per la risoluzione dei problemi di conversione dei file.

## <span id="page-32-0"></span>**Posizionamento delle regioni**

Il processo di conversione dei fogli di lavoro potrebbe determinare la sovrapposizione di alcune regioni. Il problema può essere dovuto a uno o più dei motivi elencati di seguito.

- Differenze relative alle dimensioni della pagina
- Differenze relative alla dimensione e allo stile del carattere
- Spazio insufficiente o assente tra le regioni del foglio di lavoro legacy
- Differenze di visualizzazione dei componenti Excel
- Differenze di visualizzazione delle matrici

#### **Risoluzione**

Fare clic sulla parte superiore della pagina nel foglio di lavoro di PTC Mathcad Prime 9.0.0.0. Nel gruppo **Spaziatura** della scheda **Documento** fare clic su **Separa regioni** e quindi selezionare **Verticalmente** o **Orizzontalmente**.

## <span id="page-32-1"></span>**Calcolo del foglio di lavoro**

Il processo di conversione del foglio di lavoro potrebbe determinare la generazione di regioni matematiche che non possono essere risolte o regioni di grafico che non possono essere convertite. Il convertitore trasforma tali regioni in immagini con annotazioni appropriate, in modo che nulla del contenuto originale vada perso.

#### **Nota**

Il convertitore non è in grado di elaborare file legacy contenenti aree bloccate e compresse. Sbloccare o espandere tali aree prima di convertirle.

#### **Zero numerico**

La conversione di fogli di lavoro legacy che contengono espressioni con unità di misura, ad esempio *0/1s + 2m/1s*, eseguite senza errori può restituire un errore in PTC Mathcad Prime 9.0.0.0.

Ciò è dovuto al fatto che per implementare il controllo dinamico delle unità di misura (*DUC*) in modo più flessibile, PTC Mathcad Prime 9.0.0.0 deve presupporre che *0* in *0/1s* non contenga unità di misura e che pertanto *0/1s* abbia la dimensione *1/time* (ad esempio, la frequenza). Aggiungendo pertanto la frequenza *0/1s* alla velocità *2m/1s*, verrà ovviamente restituito un errore perché le unità di misura non sono compatibili.

Per risolvere questo errore, sostituire *0* senza unità di misura con uno zero di dimensione *m* per indicare che rappresenta la lunghezza. In questo modo, viene restituito  $0m/I_s + 2m/I_s = 2 m/s$  come previsto.

#### **Nota**

Per garantire maggiore controllo sul comportamento dello zero numerico, PTC Mathcad Prime 9.0.0.0 offre le due costanti incorporate indicate di seguito.

• *zero* (caratteri minuscoli) - Rappresenta la dimensione meno 0. Ad esempio, *zero* + *lm* produce un errore, mentre  $0 + lm = lm$ .

Utilizzare la variabile *zero* per garantire che venga sempre controllata la dimensione corretta per la quantità, anche quando la grandezza è uguale a 0.

• *Zero* (caratteri maiuscoli) - Rappresenta 0 di qualsiasi quantità. Viene presupposta qualsiasi unità di misura necessaria per il calcolo. Ad esempio,  $Zero^*m + Zero^*s = 0$ .

Utilizzare la variabile *Zero* per simulare la compatibilità con il comportamento legacy di Mathcad.

È consigliabile specificare sempre l'unità di misura desiderata con ogni grandezza nelle espressioni con unità di misura miste.

#### **Variabili incorporate**

Se il foglio di lavoro legacy contiene una variabile incorporata il cui valore è definito nel gruppo **Impostazioni foglio di lavoro** della scheda **Calcolo**, è necessario definire tale variabile all'inizio del foglio di lavoro convertito. Se ad esempio nel foglio di lavoro legacy la variabile *ORIGIN* ha valore 2, digitare *ORIGIN:=2* all'inizio del foglio di lavoro convertito.

#### **Formattazione dei risultati**

Le differenze di formattazione dei risultati non influiscono sulla precisione dei risultati, ma alcuni risultati potrebbero apparire diversamente nel foglio di lavoro convertito, poiché le opzioni riportate di seguito sono diverse in PTC Mathcad Prime 9.0.0.0.

- Formattazione dei risultati: soglia complessa, soglia zero, soglia esponenziale, frazione, esponenti in notazione ingegneristica, formattazione delle unità, formato esadecimale, ottale o binario.
- Visualizzazione degli esponenti delle unità come frazioni.
- Precisione visualizzata: PTC Mathcad Prime 9.0.0.0 supporta una precisione visualizzata fino a 15 cifre decimali.
- Stile di visualizzazione delle matrici.

#### **Nota**

Quando si apre un foglio di lavoro in PTC Mathcad Prime 9.0.0.0, i risultati non vengono ricalcolati automaticamente. Per ricalcolare il foglio di lavoro e visualizzare i risultati effettivi in PTC Mathcad Prime 9.0.0.0, è necessario premere CTRL+F5.

### <span id="page-34-0"></span>**Funzioni**

#### **Funzioni di scomposizione di una matrice lu, qr e cholesky**

Le funzioni di scomposizione o fattorizzazione di una matrice **lu**, **qr** e **cholesky** legacy sono state sostituite rispettivamente da **LU**, **QR** e **Cholesky**. Le nuove funzioni con distinzione tra maiuscole e minuscole offrono funzionalità migliorate in termini di prestazioni e stabilità, supporto completo per matrici pivot e complesse e nessun limite per le dimensioni delle matrici di input.

Nella tabella seguente sono evidenziate le differenze tra i due gruppi di funzioni.

#### **Nota**

Benché vengano utilizzati nomi simili per le matrici di output delle funzioni legacy e delle rispettive nuove controparti, la forma o il contenuto di tali matrici non sono necessariamente simili o uguali. Applicare una funzione legacy e la rispettiva controparte alla stessa matrice di input e osservare le differenze negli output risultanti.

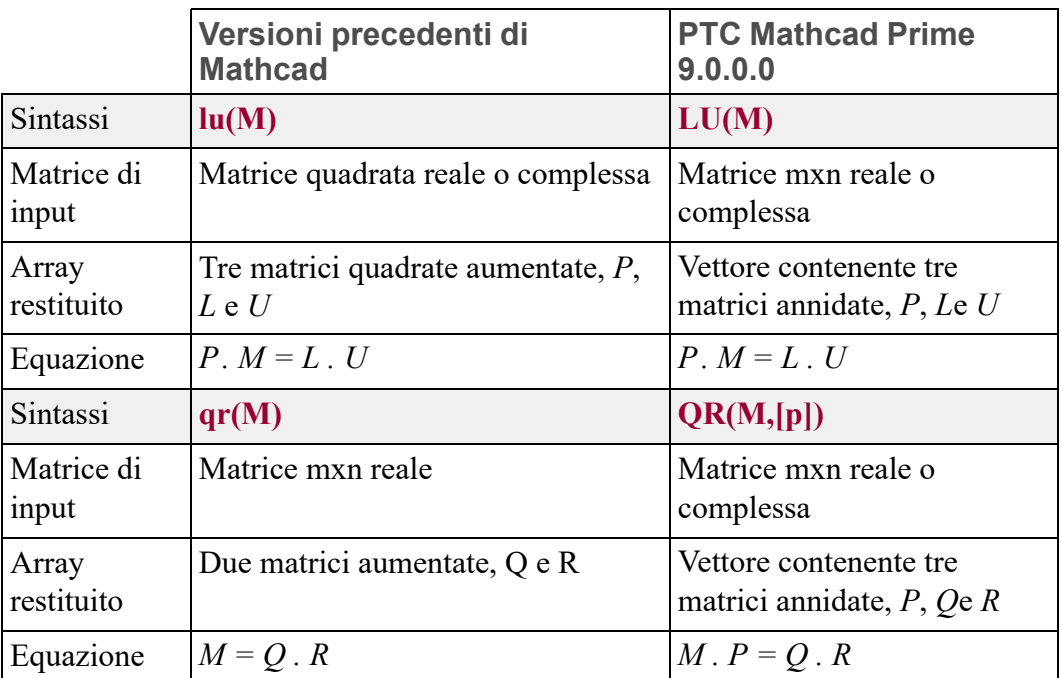

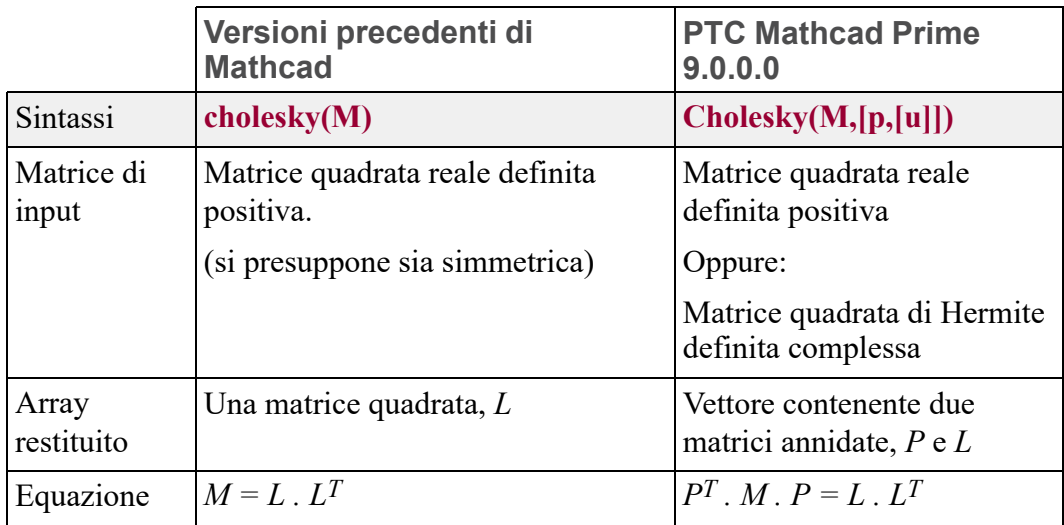

## <span id="page-35-0"></span>**Grafici 2D**

#### **Grafico a cascata**

Quando l'asse y è una matrice di più colonne, nelle versioni legacy di Mathcad viene disegnata una traccia per ogni colonna nel modo illustrato di seguito.

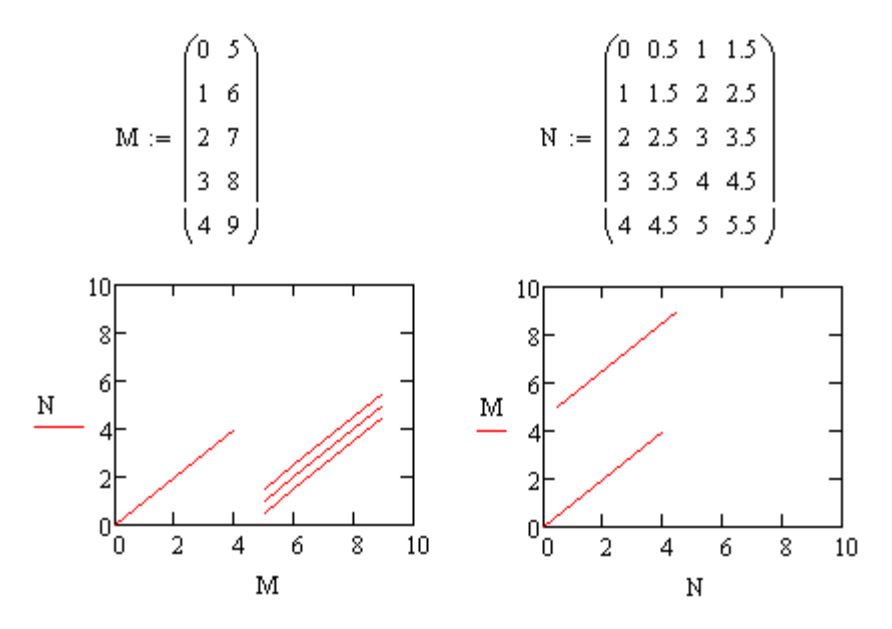

Dopo la conversione del foglio di lavoro e l'esecuzione delle azioni seguenti, in PTC Mathcad Prime 9.0.0.0 il grafico viene visualizzato nel modo indicato di seguito.

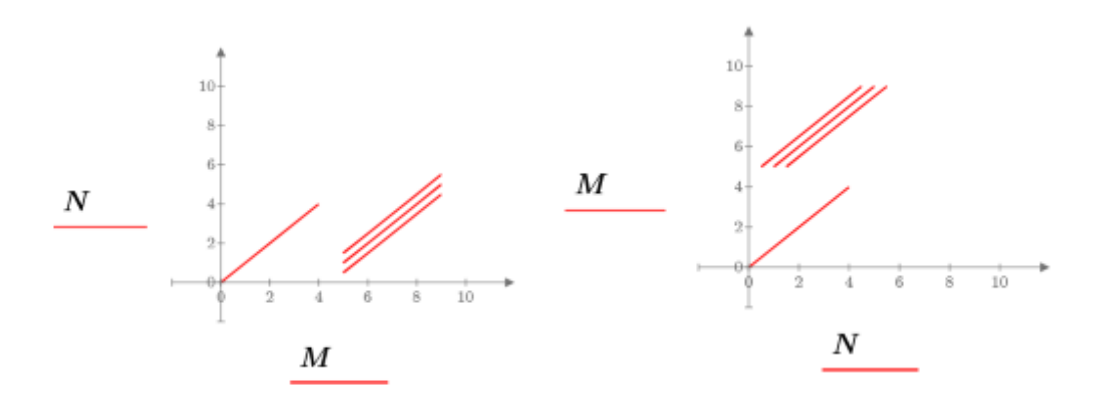

Eseguire una delle azioni elencate di seguito.

- Grafico XY Se il numero di colonne di x è maggiore di quello di y, come nel grafico a destra, viene disegnata una traccia per ogni colonna nell'espressione dell'asse x. Per ottenere un grafico identico a quello legacy, è necessario eliminare da x le colonne in eccesso.
- Grafico polare Tracciare una colonna alla volta utilizzando un'espressione dell'asse y per ogni vettore.

#### **Asse y secondario**

Se il grafico legacy contiene un asse y secondario, viene convertito come mostrato di seguito, presupponendo che le tacche del primo asse y siano definite dall'utente.

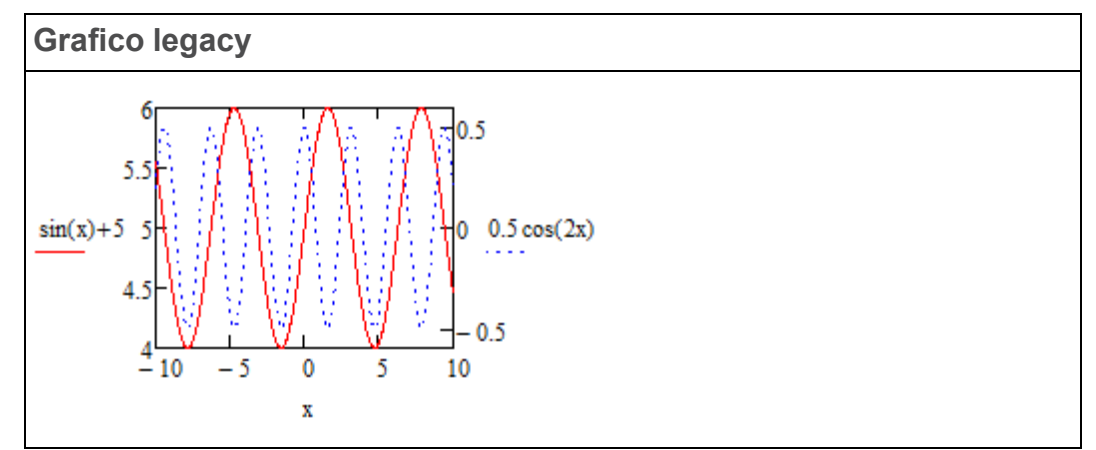

Aprendo il file convertito, viene visualizzato un grafico con annotazioni, ma non vengono visualizzate le tracce. Il messaggio dell'annotazione indica che l'asse y secondario non è supportato nella versione corrente di PTC Mathcad Prime 9.0.0.0 e che tutte le tracce sono state convertite all'asse y principale.

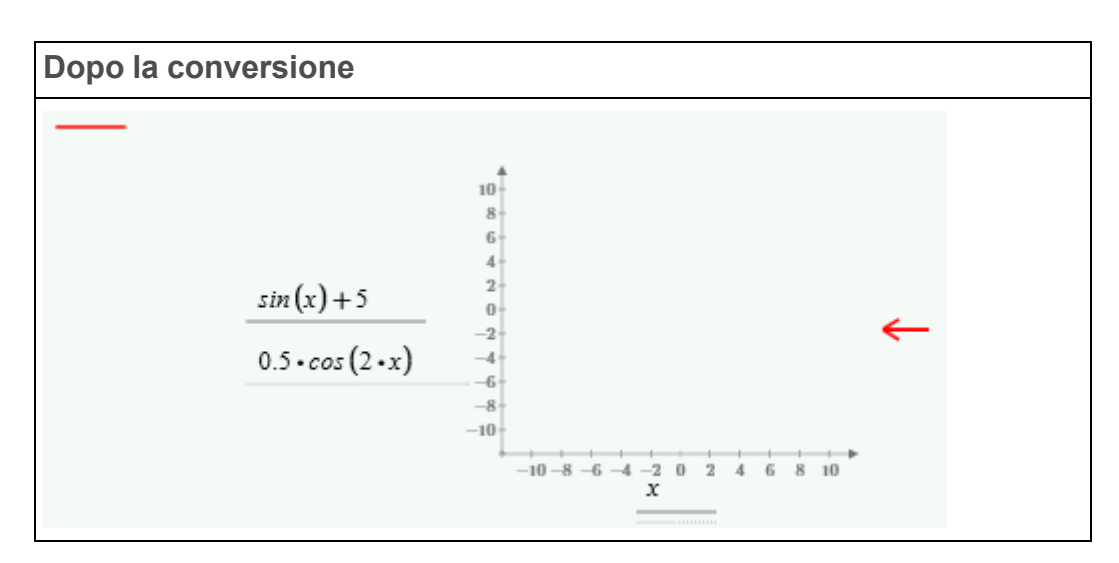

Per risolvere il problema, eseguire le operazioni descritte di seguito.

1. Cancellare l'annotazione.

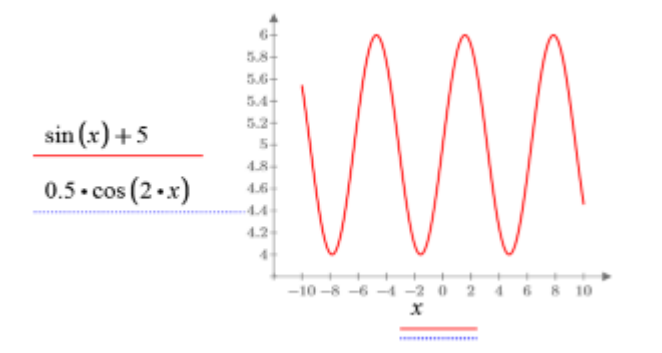

Solo la traccia principale è visibile. La traccia secondaria non è visibile perché l'intervallo dell'asse principale è *4–6*, mentre l'intervallo dell'asse secondario è *–0.5–0.5*.

- 2. Definire i valori massimo e minimo delle due tracce, come indicato di seguito.
	- $f2(x) := 0.5 \cdot \cos(2 \cdot x)$  $f1(x) := \sin(x) + 5$  $f2Max := 0.5$  $f1$ Max = 6  $f1Min := 4$  $f2Min := -0.5$
- 3. Scalare la traccia mancante, come indicato di seguito.

$$
y(x) := \left(\frac{f1Max - f1Min}{f2Max - f2Min}\right) \cdot (0.5 \cdot \cos(2x)) + \left(f1Min - \left(\frac{f1Max - f1Min}{f2Max - f2Min}\right) \cdot f2Min\right)
$$

#### **見** Nota

È possibile utilizzare la formula di scala precedente per i grafici con scala normale, ma non per quelli con scala logaritmica.

4. Valutare  $y(x)$  simbolicamente per visualizzare il risultato simbolico dell'operazione di scala.

 $y(x) \rightarrow 1.0 \cdot \cos(2 \cdot x) + 5.0$ 

5. Tracciare il grafico per la funzione originale e per quella appena scalata.

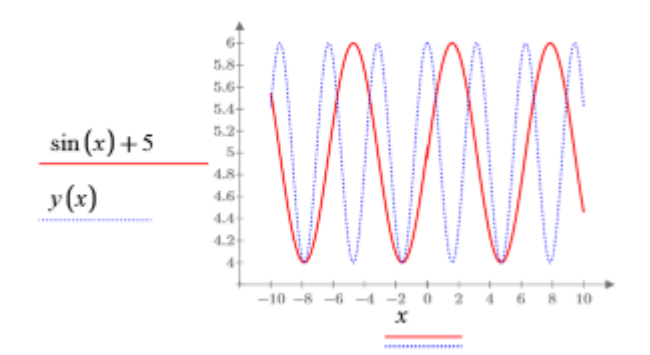

Le due tracce vengono ora visualizzate come nel grafico legacy.

#### **Grafici con unità di misura**

PTC Mathcad 15.0 non supporta completamente le unità di misura nei grafici. È possibile inserire valori con unità di misura nei grafici di espressioni, limiti e indicatori, ma Mathcad non eseguirà il controllo delle unità di misura. Mathcad utilizza la grandezza dei valori convertiti per default in unità SI o nel sistema di unità di misura impostato per il foglio di lavoro.

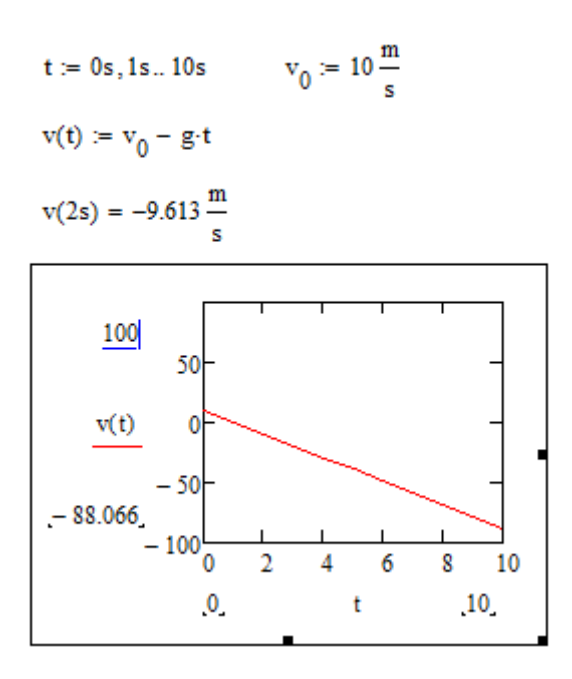

Se si desidera scalare l'asse y del grafico di PTC Mathcad 15.0 e visualizzare la velocità in termini di chilometri all'ora, è necessario dividere la funzione tracciata *v(t)* per *kph* come illustrato di seguito.

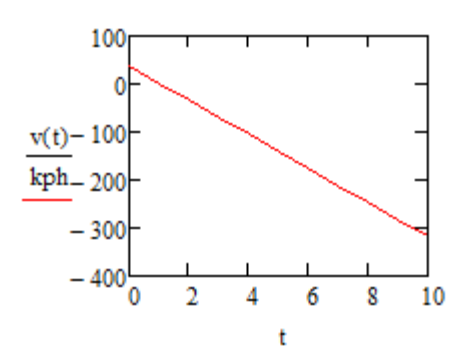

Con PTC Mathcad Prime 9.0.0.0 è possibile tracciare grafici di funzioni e dati con unità di misura. I valori degli assi vengono scalati nel modo appropriato in Mathcad.

È sufficiente digitare le espressioni verticale e orizzontale *v(t)* e *t* e Mathcad inserirà automaticamente le unità di misura nei segnaposto per unità.

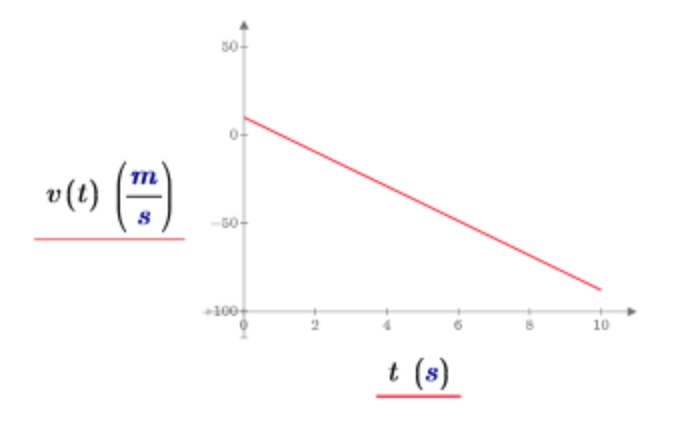

Per visualizzare la velocità in termini di chilometri all'ora, selezionare il segnaposto per unità e digitare *kph*.

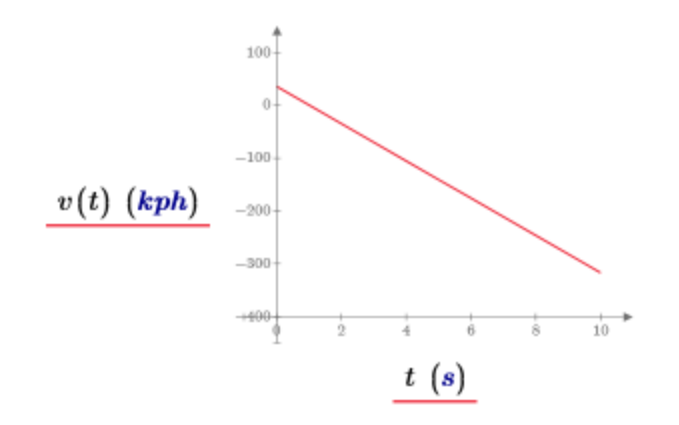

Se il grafico legacy contiene indicatori o tacche con unità di misura, dopo la conversione è necessario rimuovere l'unità di misura per risolvere l'errore.

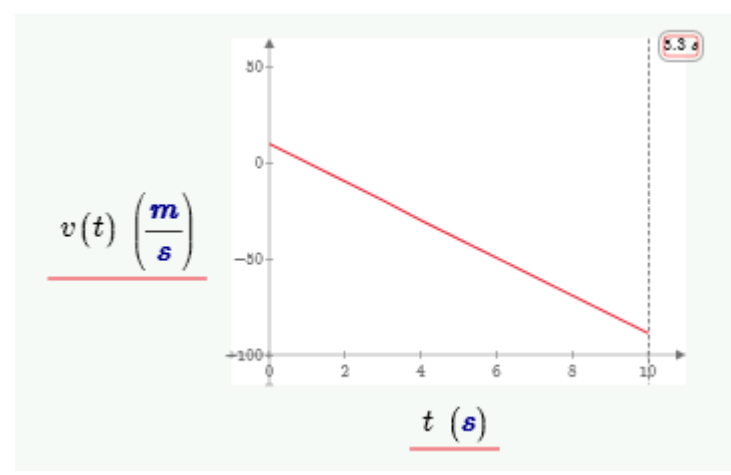

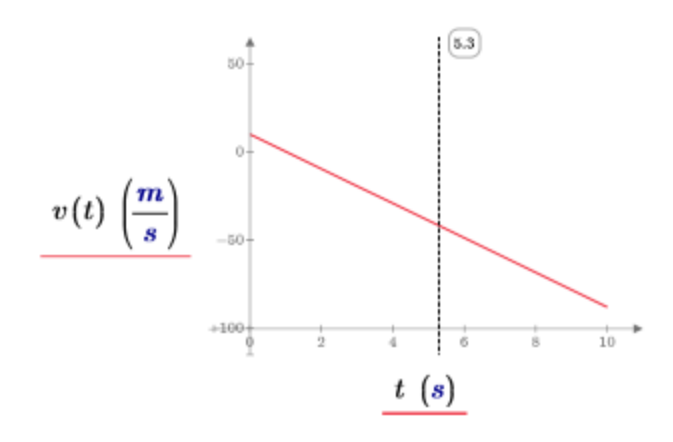

**Creazione di grafici di funzioni con unità**

Se il foglio di lavoro legacy contiene un grafico di una funzione i cui argomenti richiedono unità, la conversione si ottiene come descritto di seguito.

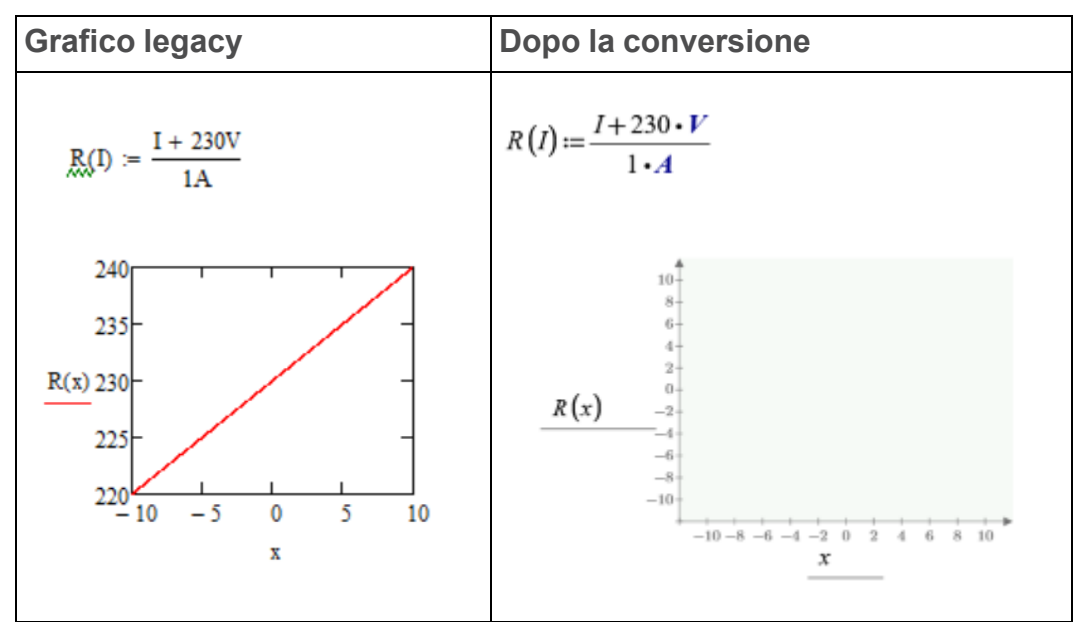

Per risolvere questo problema, attenersi a una delle opzioni descritte di seguito.

• Moltiplicare l'argomento della funzione corretta per l'unità richiesta.

![](_page_42_Figure_0.jpeg)

• Aggiungere una variabile con intervallo con unità.

#### $x = 10 V, 11 V, 40 V$

![](_page_42_Figure_3.jpeg)

#### **Creazione di grafici con due variabili con intervallo**

Se il foglio di lavoro legacy contiene un grafico con due variabili con intervallo, la conversione genera il risultato mostrato di seguito.

| <b>Grafico legacy</b>                        |                                                                                                    | Dopo la conversione             |
|----------------------------------------------|----------------------------------------------------------------------------------------------------|---------------------------------|
| $j = 05$ $i = 04$                            |                                                                                                    | $j=05$ $i=04$                   |
| ×<br>$\times$<br>$\times$<br>xxxok<br>×<br>0 | $\mathbf{X}$ .<br>$\times$<br>$\mathbf{\times}$<br>$\mathbf{\times}$<br>$\mathbf{X}$<br>$\times$<br>$\times$<br>$\times$<br>3 | $\overline{2}$<br>$\theta$<br>3 |

Per risolvere il problema, definire i vettori *vx* e *vy*sopra il grafico convertito.

![](_page_43_Figure_0.jpeg)

Nel grafico sostituire *j* e *i* con *vy* e *vx*.

![](_page_43_Figure_2.jpeg)

#### **Nota**

Questa soluzione è applicabile solo ai grafici XY.

## <span id="page-43-0"></span>**Grafici 3D**

Nelle versioni precedenti di Mathcad è possibile inserire vari tipi di grafici 3D nel foglio di lavoro. In PTC Mathcad Prime 9.0.0.0 dati dispersi, curve e superfici vengono convertiti in un unico tipo di grafico 3D.

Mathcad converte i valori delle tacche in base alle rispettive impostazioni nel grafico legacy. Quando il grafico visualizza una funzione, il convertitore chiama **CreateMesh** o **CreateSpace** per acquisire gli intervalli originali, compresi i punti iniziale e finale, nonché il numero di intervalli.

Dopo aver aperto il file convertito in PTC Mathcad Prime 9.0.0.0, non è necessario mantenere la chiamata a **CreateMesh** o **CreateSpace**. È possibile ottenere un grafico dall'aspetto identico digitando il nome della funzione direttamente nell'espressione dell'asse, quindi modificando i valori delle tacche, modificando il numero di punti griglia o definendo le variabili di intervallo sopra il grafico.

**Funzioni di due argomenti con valori iniziale e finale di default**

Quando un grafico legacy visualizza una funzione di due argomenti con valori iniziale (-5) e finale (5) di default, il convertitore non deve aggiungere argomenti a **CreateMesh** o **CreateSpace** per definire i limiti inferiore e superiore dell'intervallo tracciato.

Nelle versioni precedenti di Mathcad il numero di punti tracciati è definito come numero di griglie (o intervalli). Tuttavia, in **CreateMesh** il numero di punti tracciati è definito come numero di punti griglia. Il convertitore deve aggiungere +1 al numero di intervalli per preservare l'intervallo tracciato originale.

#### **同** Nota

L'intervallo tracciato di default in PTC Mathcad Prime 9.0.0.0 è (-10, 10). Quando si cambia il valore di **Numero di punti** nella barra multifunzione, si cambia il numero di punti griglia e non il numero di intervalli.

![](_page_44_Figure_5.jpeg)

In questo esempio, a causa della singolarità per (0, 0), è possibile tracciare il grafico della funzione solo con un numero dispari di intervalli, come nelle versioni precedenti di Mathcad, oppure con un numero pari di punti, come avviene con **CreateMesh** in PTC Mathcad Prime 9.0.0.0.

Dopo la conversione è possibile rimuovere **CreateMesh**, se lo si desidera. Per l'esempio precedente è possibile procedere come descritto di seguito.

#### **Nota**

In questo caso specifico, quando si traccia la funzione viene restituito un errore a causa della singolarità per (0,0). Per risolvere il problema, sostituire l'operatore di divisione con un operatore di moltiplicazione e andare al passo 2 prima di ripristinare l'operatore di divisione.

- 1. Nell'espressione dell'asse z, sostituire *CreateMesh(f, 12)* con *f*.
- 2. Nel gruppo **Tracce** della scheda **Grafici** impostare **Numero di punti** su 12.
- 3. Modificare i valori delle tacche minimo e massimo dell'asse x e dell'asse y su -5 e 5.

![](_page_45_Picture_6.jpeg)

f

**Funzioni di due argomenti con valori iniziali e finali e numero di intervalli definiti dall'utente**

Quando un grafico legacy visualizza una funzione di due argomenti con valori iniziali e finali o numero di intervalli definiti dall'utente, il convertitore aggiunge argomenti a **CreateMesh** o **CreateSpace** per definire i limiti inferiore e superiore dell'intervallo tracciato e il numero di punti griglia.

![](_page_46_Figure_0.jpeg)

Dopo la conversione, è possibile sostituire *CreateMesh(f, s0, s1, t0, t1, sgrid, tgrid)* con *f(x,y)*, dove *x* e *y* sono definite come variabili con intervallo sopra il grafico:

1. Calcolare le dimensioni del passo *xs* e *ys* utilizzando le equazioni indicate di seguito.

$$
s0 := -10 \t\t s1 := 0 \t\t sgrid := 26
$$
  
\n
$$
t0 := 0 \t\t t1 := 15 \t\t tgrid := 31
$$
  
\n
$$
x_s := s0 + \frac{s1 - s0}{sgrid - 1} = -9.6
$$
  
\n
$$
y_s := t0 + \frac{t1 - t0}{tgrid - 1} = 0.5
$$

2. Definire *x* e *y* come variabili di intervallo.

 $x:=s0,x_s...s1$  $y:=t0, y_s...t1$ 

3. Nell'espressione dell'asse z, sostituire *CreateMesh(f, -10 ,0, 0, 15, 26, 31)* con *f(x,y)*.

![](_page_47_Figure_2.jpeg)

#### $f(x,y)$

#### **Funzioni a valore vettoriale**

Le funzioni a valore vettoriale dei grafici legacy vengono convertite come le funzioni di due argomenti. L'intervallo tracciato è acquisito dagli argomenti di **CreateMesh** o **CreateSpace**.

![](_page_47_Picture_228.jpeg)

![](_page_48_Figure_0.jpeg)

Per rimuovere la chiamata a **CreateMesh**, utilizzare la stessa procedura descritta nella sezione precedente, dove le variabili con intervallo sono definite sopra il grafico.

1. Calcolare la dimensione del passo, come indicato di seguito.

 $u0 := -5$  $u1 = 5$  $grid := 12$  $u_s\!\coloneqq\!u0\!+\!\frac{u1-u0}{grid\!-\!1}$ 

2. Definire le variabili con intervallo, come indicato di seguito.

 $u = u0, u_s...u1$ 

 $v = u$ 

3. Sostituire *CreateMesh(h,12)* con *h(u,v)*.

![](_page_49_Figure_0.jpeg)

![](_page_49_Figure_1.jpeg)

#### **Input combinati**

Nelle versioni precedenti di Mathcad è possibile combinare gli input con parentesi o vettori, anziché definire gli input uno per volta, separati da virgole, come per i grafici 2D. In PTC Mathcad Prime 9.0.0.0 è necessario definire ogni input in un'espressione dell'asse Z distinta. Mathcad converte gli input combinati in modo tale che l'aspetto del grafico convertito sia il più simile possibile a quello del grafico legacy.

Ad esempio, dato il seguente input combinato, la conversione ottiene gli effetti mostrati di seguito.

 $i = 0..5$   $i = 0..10$  $\mathbf{M}_{\mathbf{i},\mathbf{j}} \coloneqq 0.14 \qquad \mathbf{N}_{\mathbf{i},\mathbf{j}} \coloneqq \mathbf{j} \qquad \mathbf{P}_{\mathbf{i},\mathbf{j}} \coloneqq 24 \mathbf{i} \mathbf{j} \qquad \mathbf{Q}_{\mathbf{i},\mathbf{j}} \coloneqq 34 \mathbf{i} \mathbf{j}$ 

![](_page_50_Figure_0.jpeg)

![](_page_51_Figure_0.jpeg)

#### **Grafici a barre**

I grafici a barre non sono supportati in PTC Mathcad Prime 9.0.0.0. Vengono convertiti in grafici di superficie.

![](_page_52_Figure_0.jpeg)

#### **Grafici a dispersione**

I grafici a dispersione non sono supportati in PTC Mathcad Prime 9.0.0.0. Vengono convertiti in grafici a dispersione 3D.

![](_page_52_Figure_3.jpeg)

**Grafici con sistema di coordinate cilindrico e sferico**

Nelle versioni precedenti di Mathcad è possibile tracciare il grafico dei dati in un sistema di coordinate cilindrico o sferico. PTC Mathcad Prime 9.0.0.0 converte un grafico con sistema di coordinate cilindrico o sferico in un'immagine.

#### **Dimensioni dei grafici 3D**

Quando si converte un foglio di lavoro legacy che contiene un grafico largo o stretto, il convertitore reimposta il grafico su un cubo.

![](_page_53_Figure_2.jpeg)

## <span id="page-53-0"></span>**Grafici a curve di livello**

I grafici a curve di livello consentono di visualizzare dati 3D in un grafico 2D. Ogni curva di livello rappresenta un valore z.

La funzione delle curve di livello supporta diversi formati di dati di input. Uno di tali formati è un vettore di tre matrici annidate, *[X Y Z]T*, che rappresentano le coordinate x, y e z.

La conversione di un grafico a curve di livello legacy in un grafico a curve di livello di PTC Mathcad Prime non riesce se il formato dei dati di input è un vettore di tre matrici e la matrice delle coordinate *X* o *Y* non è rettangolare. In alcuni casi, la conversione viene eseguita anche in presenza di una matrice non rettangolare, ma il grafico risultante è diverso da quello nel foglio di lavoro legacy.

Affinché la matrice *X* sia rettangolare, tutti i valori di una singola riga devono essere uguali e i valori nella riga *R* devono essere maggiori di quelli nella riga *R-1*:

$$
X = \begin{bmatrix} -5 & -5 & -5 & -5 & -5 & -5 \\ -4.474 & -4.474 & -4.474 & -4.474 & -4.474 & -4.474 & -4.474 \\ -3.947 & -3.947 & -3.947 & -3.947 & -3.947 & -3.947 \\ -3.421 & -3.421 & -3.421 & -3.421 & -3.421 & -3.421 & -4.474 \\ -2.895 & -2.895 & -2.895 & -2.895 & -2.895 & -2.895 & -2.895 \\ -2.368 & -2.368 & -2.36
$$

Analogamente, affinché la matrice *Y* sia rettangolare, tutti i valori in una singola colonna devono essere uguali e i valori nella colonna *C* devono essere maggiori di quelli nella colonna *C-1*:

$$
Y=\left[\begin{matrix} -5 & -4.474 & -3.947 & -3.421 & -2.895 & -2.368 \\ -5 & -4.474 & -3.947 & -3.421 & -2.895 & -2.368 \\ -5 & -4.474 & -3.947 & -3.421 & -2.895 & -2.368 \\ -5 & -4.474 & -3.947 & -3.421 & -2.895 & -2.368 \\ -5 & -4.474 & -3.947 & -3.421 & -2.895 & -2.368 \\ -5 & -4.474 & -3.947 & -3.421 & -2.895 & -2.368 \\ \end{matrix}\right].
$$

### <span id="page-54-0"></span>**Intestazioni e piè di pagina**

Intestazione del foglio di lavoro legacy

![](_page_54_Picture_185.jpeg)

Output della conversione

![](_page_54_Picture_186.jpeg)

Nella tabella seguente sono indicati la sintassi per intestazioni e piè di pagina e il comando equivalente del gruppo PTC Mathcad Prime 8.0.0.0 **Intestazioni e piè di pagina** della scheda **Documento**. Utilizzare la tabella per sostituire il carattere della sintassi legacy con il campo di intestazione o piè di pagina equivalente in PTC Mathcad Prime 9.0.0.0.

![](_page_55_Picture_649.jpeg)

Le opzioni seguenti per la personalizzazione di intestazioni e piè di pagina non sono disponibili in PTC Mathcad Prime 9.0.0.0.

- Modifica del numero della prima pagina
- Utilizzo di intestazione e piè di pagina diversi per la prima pagina
- Utilizzo di una cornice attorno all'intestazione, al piè di pagina o al foglio di lavoro principale

#### **Nota**

- Potrebbe essere necessario ridimensionare le immagini o formattare il testo per adattare il contenuto alle dimensioni dell'intestazione o del piè di pagina.
- Se l'intestazione non può essere adattata perché è troppo grande, è possibile allargare i margini.

## <span id="page-55-0"></span>**Controllo ortografico**

In Mathcad legacy, è possibile selezionare una lingua per il controllo ortografico nella finestra di dialogo **Strumenti** ▶ **Preferenze** ▶ **Lingua**, nella quale è disponibile una scelta di dizionari in ciascuna delle lingue supportate. La lingua viene utilizzata per controllare l'ortografia in tutte le regioni di un foglio di lavoro legacy, ma questa impostazione della lingua non viene salvata nel foglio di lavoro. In PTC Mathcad Prime 9.0.0.0 o versione successiva, è possibile selezionare una lingua dall'elenco **Formattazione testo** ▶ **Lingua di correzione** delle lingue installate.

Le regioni di testo in un foglio di lavoro legacy possono contenere testo in una o più lingue, ma quando si apre il foglio di lavoro convertito in PTC Mathcad Prime 9.0.0.0, o versioni successive, la lingua di correzione predefinita è l'inglese (Stati Uniti) e il controllo ortografico controlla automaticamente l'ortografia in tutte le regioni di testo:

- Se il foglio di lavoro convertito contiene solo testo in lingua inglese, il controllo ortografico evidenzia tutte le parole con errori ortografici in tutte le regioni di testo.
- Se il foglio di lavoro convertito contiene regioni con lingue miste, il controllo ortografico sottolinea tutte le parole con errori di ortografia in tutte le regioni di testo, comprese le parole non in lingua inglese che ovviamente non trova nel relativo dizionario inglese.

Per correggere parole non in lingua inglese con errori ortografici:

- 1. Evidenziare la sequenza di parole non in lingua inglese in una regione per volta e selezionare la lingua di correzione corrispondente.
- 2. Fare clic su ciascuna parola con errori di ortografia all'interno della sequenza e selezionare l'ortografia corretta dall'elenco delle parole suggerite, se presenti. È inoltre possibile ignorare la parola o aggiungerla al dizionario personalizzato.

# **A**

## <span id="page-57-0"></span>**Funzioni supportate e non supportate**

In questa appendice viene fornito un elenco completo delle funzioni supportate e non supportate per PTC Mathcad Prime 9.0.0.0.

Molte funzioni di Mathcad sono state dichiarate obsolete e non saranno più supportate nelle prossime release di PTC Mathcad Prime. Per un elenco delle funzioni obsolete e informazioni sulle funzioni alternative consigliate per l'utilizzo nei fogli di lavoro nuovi o convertiti, fare riferimento all'Help Center. Le funzioni obsolete funzionano correttamente quando i fogli di lavoro che li contengono vengono convertiti nel formato di PTC Mathcad Prime 9.0.0.0. Possono anche essere utilizzate direttamente in PTC Mathcad Prime 9.0.0.0, ma non sono documentate nell'Help Center.

![](_page_57_Picture_380.jpeg)

![](_page_58_Picture_490.jpeg)

![](_page_59_Picture_538.jpeg)

![](_page_60_Picture_416.jpeg)

![](_page_61_Picture_427.jpeg)

![](_page_62_Picture_424.jpeg)

![](_page_63_Picture_447.jpeg)

![](_page_64_Picture_53.jpeg)